# **STŘEDOŠKOLSKÁ ODBORNÁ ČINNOST**

**Obor č. 12: Tvorba učebních pomůcek, didaktická technologie**

# **Desková hra pro studenty strojírenství a výroba figurek různými technologiemi pro deskovou hru**

**Anežka Šmahlíková, Roman Bamhor**

**Moravskoslezský kraj Ostrava 2023**

# **STŘEDOŠKOLSKÁ ODBORNÁ ČINNOST**

**Obor č. 12: Tvorba učebních pomůcek, didaktická technologie**

# **Desková hra pro studenty strojírenství a výroba figurek různými technologiemi pro deskovou hru**

# **Board game for engineering students and boardgame figures manufacturing using various technologies**

# **Autoři: Anežka Šmahlíková, Roman Bamhor**

**Škola:** Střední průmyslová škola, Ostrava – Vítkovice, příspěvková organizace, Zengrova 822/1, Vítkovice, 703 00 Ostrava **Kraj:** Moravskoslezský kraj **Konzultant:** Ing. Vladislava Sokolová

Ostrava 2023

# **Prohlášení**

Prohlašuji, že jsem svou práci SOČ vypracoval/a samostatně a použil/a jsem pouze prameny a literaturu uvedené v seznamu bibliografických záznamů.

Prohlašuji, že tištěná verze a elektronická verze soutěžní práce SOČ jsou shodné.

Nemám závažný důvod proti zpřístupňování této práce v souladu se zákonem č. 121/2000 Sb., o právu autorském, o právech souvisejících s právem autorským a o změně některých zákonů (autorský zákon) ve znění pozdějších předpisů.

V Ostravě dne 1.3.2023 ………………………………………………………………… Anežka Šmahlíková, Roman Bamhor

# **Poděkování**

Já, Anežka Šmahlíková bych ráda poděkovala mé třídní učitelce paní Ing. Vladislavě Sokolové za vedení a pomoc při psaní této odborné práce a paní Ing. Andrei Modrovské za získání finančních prostředků k realizaci. Dále bych ráda poděkovala Ing. Janě Špundové, která mi pomohla v oblasti strojírenské technologie v této práci a panu Bc. Janu Kubečkovi za pomoc v programu Heidenhain. V neposlední řadě bych ještě ráda poděkovala svému spolužákovi Richardovi Čimburovi za pomoc s grafickým designem této hry.

Můj vděk, Romana Bamhora, patří každému, kdo mě v průběhu práce, jakkoliv podpořil, nebo vyjádřil svůj názor na mé myšlenkové pochody.

Je třeba však vyzdvihnout několik lidí, kteří obětovali nemálo svého volného času pro pomoc při výrobě, nebo při konzultacích. Tímto děkuji Ing. Vladislavě Sokolové za příležitost na tomto projektu pracovat a za konzultace, které pro mě byly velikým přínosem. Za asistenci při samotné výrobě figurek vděčím panu Bohuslavu Kotrlovi, paní Mgr. Marii Barchanské a panu Bc. Janu Kubečkovi.

Z Opavské firmy AXIS TECH s.r.o. děkuji panu Petru Michálkovi za ochotu zpřístupnit mi vybavení pro výrobu několika figurek a kolektivu této společnosti za dohled při samotné výrobě.

Mé díky také patří mému spolužákovi Tomášovi Břuskovi za poskytnutí prostorů a vybavení pro několik výrobních operací a za rady při používání tohoto vybavení.

Poděkování patří i statutárnímu městu Ostrava, jelikož "Projekt je realizován s finanční podporou statutárního města Ostrava". Tento projekt byl realizován v rámci "Programu na podporu vzdělávání a talentmanagementu na území statutárního města Ostrava pro rok 2023".

Jako neposlední poděkováni patří Střední průmyslové škole Ostrava-Vítkovice, příspěvkové organizaci za zpřístupnění školních učeben, vybavení, CNC strojů a tiskáren pro tento projekt.

# **Anotace 1**

Cílem této práce bylo vytvořit jiný způsob procvičování již probraného učiva pro studenty škol zaměřených na strojírenství. Je v ní zakomponováno učivo všech 4 ročníků. Je zde rozebíráno nejen teoretické strojírenství i strojní technologie, ale hráči se můžou setkat i se slovíčky v oboru technické angličtiny. Díky této hře se žáci mohou připravit na závěrečné zkoušky, kde si zkusí převážně odpovídat stylem ústního zkoušení.

# **Klíčová slova 1**

Procvičení; motivace; zkoušení; škola hrou

# **Annotation 1**

The main goal of this work is to make a unique way to practice already learnt curriculum for students of engineering. The game has incorporated curriculum from all 4 years of school studies. The theoretical engineering curriculum is not the only thing discussed, but players can also find vocabulary from technical English. Thanks to this game, players can prepare to final exams in oral way similar to the final exam.

# **Keywords 1**

Practice; motivation; testing; school as game

# **Anotace 2**

Cílem této práce, byla výroba dvou sad třiceti figurek, které se v budoucnu budou používat při hraní výukové stolní hry. Bylo užito dvou obráběcích CNC center, 3D tiskáren a vícero menších strojů a nástrojů. Důležitým aspektem této práce bylo použít co nejvíce odlišných výrobních postupů, a rozvinout takto paletu svých praktických dovedností. V této zprávě nalezneme popis výroby těchto figurek, který je doplněn výkresy, příležitostnými ukázkami výrobních programů a fotografiemi z výrobního prostředí. Práce je doplněna úpravou dřevěných krabiček určených pro přenos figurek na míru.

## **Klíčová slova 2**

Figurky; 3D tisk; obrábění; výroba; strojírenství; programování, modelování

## **Annotation 2**

The goal of this thesis was the manufacturing of two sets of figurines, 30 pieces each. While working on this thesis, two CNC machining centres, 3D printers and more of working tools were used. It was important to use as many production techniques as possible to develop the scale of my practical skills. In this file, we can find description of manufacturing steps of these playeble figures, which is expaneded by technical drawings, occassional photos of production program and photos from working enviroment. Thesis is supplemented by custom adjusted wooden boxes for carrying and storing figures.

# **Keywords 2**

Figures; 3 D printing; machining; manufacturing; programming, 3D drawing

#### Obsah

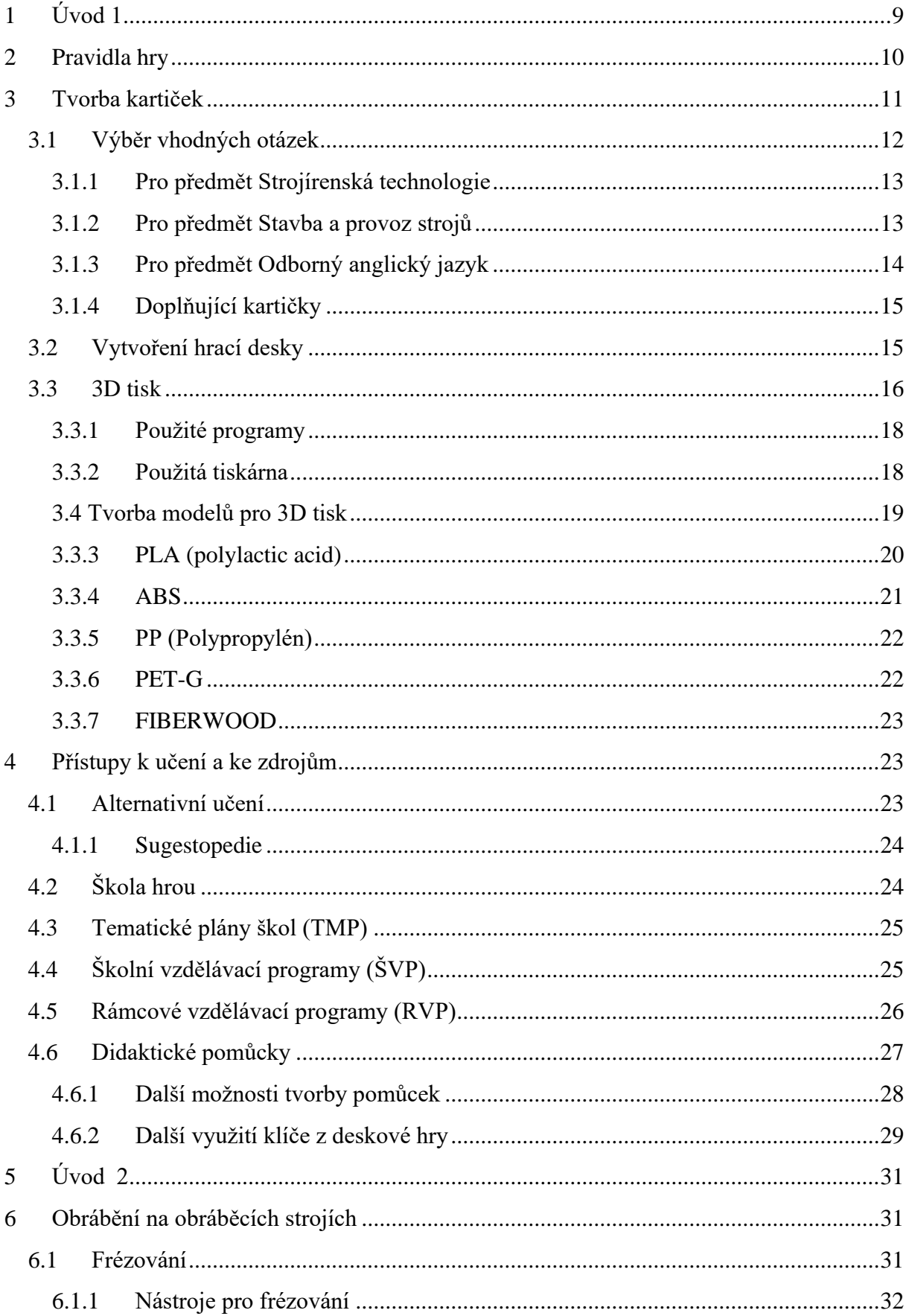

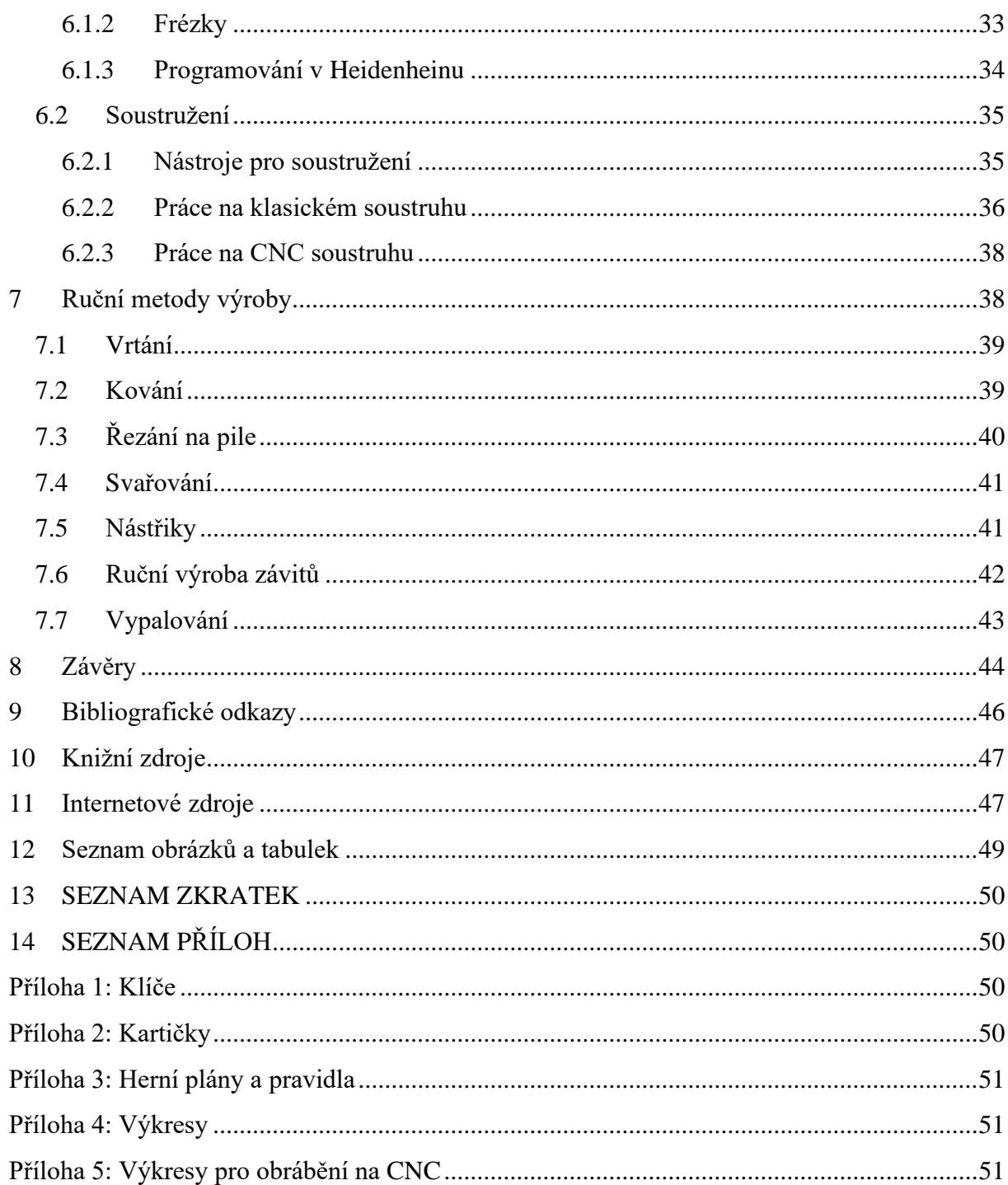

# <span id="page-8-0"></span>**1 ÚVOD 1**

Tato práce předkládá deskovou hru, která se skládá z herního plánu a různobarevných kartiček s otázkami, oddělené podle tématu učiva, ročníku a předmětu, ve kterých jsou obsaženy maturitní předměty jako Strojírenská technologie, Stavba a provoz strojů nebo například i Technická angličtina, která se v naší škole vyučuje jen krátce. Ke hře je také vytvořen a přiložen i klíč k vytvořeným otázkám. Nenachází se zde jen učivo, ale i odlehčovací úkoly nebo hlavolamy, které pomůžou žákovi k odlehčení dne.

Hned první myšlenka studenta, který se dostane na střední školu je, jestli zvládne se probrané učivo naučit a zapamatovat na dobu delší, než se začne probírat další učivo. Díky této myšlence vznikl nápad, kde si student pomocí této pomůcky může zopakovat získané vědomosti i z minulých ročníků a učitelé mohou své studenty podpořit při individuální či popřípadě skupinové práci. Studenti si tak zkusí, jaké to je podstupovat zkoušení bez dohledu vyučujícího, který na ně může působit větší stres, pokud je student vyvolán na ústní zkoušení u tabule před ostatní žáky. Tato hra může právě pomoct žákům, kterým dělá problém komunikovat před ostatními a může si vybudovat určité sebevědomí, když bude soupeřit se svými znalostmi proti znalostem jejich spolužáků ve třídě v rámci malé skupiny.

Průběžně jsem využívala poskytnuté informace v rámci našich odborných hodin, ve kterých nám bylo podáno dostatek důležitých informací a odkazů, které jsem tedy následně přenesla do otázek, na které budou studenti odpovídat a následně pak tedy získávat body. Hru lze hrát i bez použití hrací desky, kdy se hrací kartičky zamíchají a postupně tahají otázky, na které pak následně studenti odpovídají. Složitost otázek je různá, proto jsou i různá bodová ohodnocení otázek, ale žák může dostat až 3 body, což je maximální dosažitelný počet bodů. Na konci stanoveného hracího času se kartičky, jež student získal za správné řešení či doplnění odpovědí, dohromady sečtou.

Dále se zde zabývám i vlastnostmi materiálu využívaného při 3D tisku hlavolamů použitých ve hře.

V této práci se i zamýšlím nad přístupy k různým formám učení a zdrojům jako jsou dokumenty Tematické plány, Školní vzdělávací programy a Rámcové vzdělávací programy.

Položila jsem tedy jen jakýsi základní kámen, který může jiný z žáků nebo učitelů následně dále rozvíjet a vytvářet nové prvky například zformulování nových otázek do jiných neodborných předmětů nebo do technicky zaměřených předmětů či vytvoření online webu, kde si tyto otázky k procvičení mohou žáci jednoduše z pohodlí domu nebo při jízdě do školy opakovat, lze i využít aplikace Microsoft Forms.

#### <span id="page-9-0"></span>**2 PRAVIDLA HRY**

Tato hra nemá jednoznačný plán, jak ji hrát. Lze využít pár způsobů, které závisí na domluvě žáka s učitelem. Pokud se využívá hrací deska, tak se dá využít způsob hraný s hrací kostkou nebo i bez, ale pak je důležité bodování, které je znázorněné na kartičkách. Každé prázdné políčko znamená že si hráč bere kartu s otázkou pro daný předmět. U políček, která mají na sobě čerchované čáry neboli šrafy, si hráč bere kartu se stejným vzorem na zadní straně.

a) Pro hru s hrací deskou a hrací kostkou:

Hráči si zamíchají hrací balíček pro daný předmět a pak ho položí na stůl vedle hrací desky. Následně si každý z hráčů hodí kostkou. Ten, co hodí nejvyšší číslo prohrává, a tedy následně začíná hru jako první. Vezme si kartu z hracího balíčku a pokusí se správně odpovědět na získanou otázku. Pokud otázku správně odpoví, získané body si někde zaznamená a kartu vloží do nově vytvořené kupky se zodpovězenými kartami. Jestliže odpoví špatně, kartu vrací zpátky do balíčku a pokračuje další hráč po jeho levici. Hráči průběžně hází kostkou a tím se posouvají po hracím poli s figurkami. Cíl hry je mít co největší počet bodů.

b) Pro hru s hrací deskou bez herní kostky:

Hráči si zamíchají hrací balíček pro daný předmět a pak ho položí na stůl vedle hrací desky. Následně se zvolí začínající hráč, tedy v tomto případě začíná hru ten nejstarší hráč. Vezme si kartu z hracího balíčku a pokusí se správně odpovědět na získanou otázku. Pokud otázku správně odpoví, posune se o tolik bodů, kolik je na otázce zaznamenáno v závorce, pokud tam číslo není, hráč se posouvá o jedno políčko. Jestliže odpoví špatně, kartu vrací zpátky do balíčku a pokračuje další hráč po jeho levici. Cíl hry je mít co nejvíce karet u sebe.

c) Lze ji hrát i bez hrací desky, jen si hráči vyberou, zdali si hráči budou počítat body nebo jestli si budou karty ponechávat, kdy v obou případech, nejvyšší počet vyhrává.

# <span id="page-10-0"></span>**3 TVORBA KARTIČEK**

Jeden z úkonů této práce bylo vytvoření kartiček s otázkami, které by byly atraktivní pro žáky nejen svým vzhledem, jednoduchostí, praktičností a obtížností. Tohle byly základní podmínky k vytvoření více než 240 otázek v předmětu Stavba a provoz strojů, více než 290 otázek do předmětu Strojírenská technologie a více než 150 slovíček do předmětu Odborného anglického jazyka. Tedy dohromady více než 700 kartiček i s odlehčovacími úkoly, které pomohou žákům v udržení jejich pozornosti. Kartičky jsou od sebe odděleny podle barev, dle mého názoru, které jsou nějak symbolické pro daný předmět. Tedy pro stavbu a provoz strojů jsou zvoleny odstíny modré barvy, jelikož převážná většina sešitů do toho předmětu má modrou vazbu, tak si ji žáci rychle spojí s tímto předmětem. Nebo lze také mluvit o faktu, že se zde v tomto předmětu nezabýváme žádnými tepelnými zpracováními kovů, u kterých se barva při vyšších teplotách barví do ruda, jako u předmětu strojírenská technologie, u které jsou tedy zvolené odstíny červené barvy. Zatímco u odborného anglického jazyka byla vybrána barva zelená, která je symbolizována s přírodou, a to jakožto jazyk je jedna z přirozených vlastností člověka.

Odstíny modré barvy kartiček do předmětu Stavba a provoz strojů jsou rozděleny podle ročníků, u Strojírenské technologie jsou odstíny kartiček rozděleny podle maturitních témat a u Odborné anglického jazyka to je jednotná barva. Složitější otázky na kartičkách, jsou obodovány více body než jedním bodem (který není zvýrazněn), tento údaj je vložený za otázkou v závorce.

Body lze využít ke sčítání mimo herní plán, což znamená, že hráč s nejvyšším počtem bodů vyhrává a karty vrátí zpět do karetního balíčku. Nebo lze také využít spolu s hrací deskou, kde se pak žák posouvá o určitý počet bodů vpřed na hracím plánu. Jedna z dalších možností, jak tuto hru hrát je, že si hráči své správě zodpovězené kartičky ponechají a po určitém, předem zvoleném, čase si je spočítají a opět, žák s nejvyšším počtem vyhrává. Tedy způsob využití kartiček je čistě na volbě a domluvě žáků s učiteli.

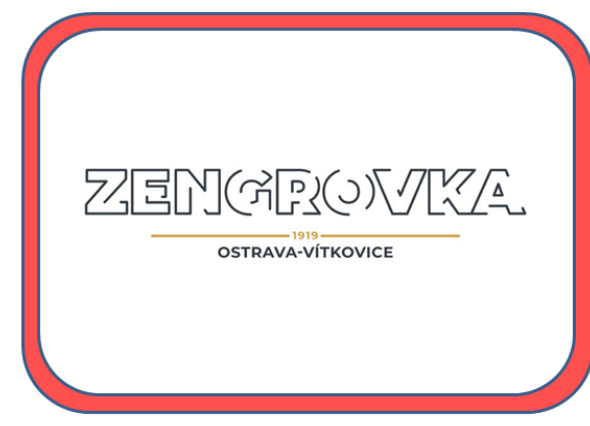

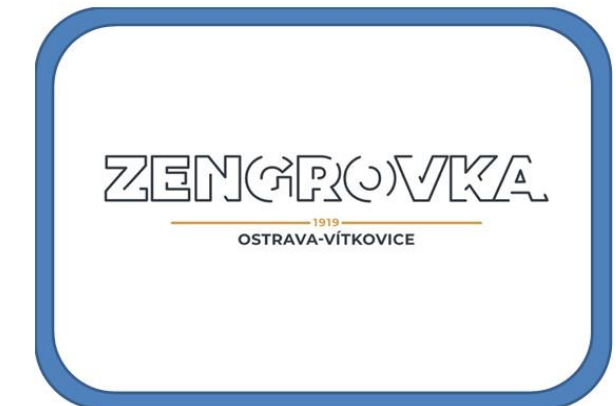

Obr. 1 Zadní strana kartiček STT [Příloha 2: Kartičky] Obr. 2 Zadní strana kartiček SPS [Příloha 2: Kartičky]

Žáci si můžou své odpovědi zkontrolovat individuálě dle klíče, který je součástí této hry.

Lícování a teorie chyb

- 1. Jak se nazývají horní mezní úchylky? ES, es
- 2. Jak se nazývají dolní mezní úchylky? El. ei
- 3. Jak se nazývá grafické znázornění jmenovitého rozměru? Nulová čára
- 4. Jak se značí stupeň přesnosti? IT
- 5. Jak vyjádříme polohu tolerančního pole? U hřídelí písmeny a-zc, u díry A-Zc

Obr. 3 Klíč k STT [Příloha 1: Klíče]

- 1. Zadření
- **Seizure**
- 2. Grease
	- Vazelína, tuhé mazivo
- 3. Lubricant
- **Mazivo**
- 4. Mazat
	- Lubricate

Obr. 4 Klíč k AnJO [Příloha 1: Klíče]

- 1. Zahraj si piškvorky s tebou vybraným člověkem. Hra pokračuje bez vás, dokud neskončíte. Výherce dostane 1 bod.
- 2. Zahraj si piškvorky s třetím člověkem po levici. Hra pokračuje bez vás, dokud neskončíte. Výherce dostane 1 bod.
- 3. Udělei x+1 dřepů. (x = počet dřepů, kliků nebo angličáků kolik udělal člověk před tebou) Kartu zamíchej zpět.
- 4. Jedno kolo čerpej síly. Kartu zamíchej zpět.
- s. Vyjmenuj 5 věcí na písmeno, které ti padne. (Jeden ze spoluhráčů odříkává abecedu potichu.) Získáš 1 bod.

Obr. 5 Klíč k odlehčovacím otázkám [Příloha 1: Klíče]

## <span id="page-11-0"></span>**3.1 Výběr vhodných otázek**

Otázky, které byly vybrány, jsou vytvořeny tak, aby se daly využít i bez hrací desky. Což neznamená, že deska není potřeba, určité otázky mají za úkol popsat obrázek, který je vytisknut na herním plánu a ten, pokud není k dispozici se může vynechat.

Nachází se zde otázky z učiva od prvního ročníku ze strojírenské technologie až po čtvrtý ročník. Učivo od druhého ročníku až po čtvrtý ročník ze stavby a provozu strojů, a pak od druhého po třetí ročníku i anglická slovíčka z technické angličtiny, které je k získání bodu, přeložit buďto do anglického jazyka nebo do českého jazyka.

### <span id="page-12-0"></span>**3.1.1 Pro předmět Strojírenská technologie**

Zde bylo použito učivo za všechny ročníky, které bylo seřazeno podle zadání maturitních prací. Učivo bylo použito ze sešitu, který byl doplňován o učivo celé čtyři ročníky a taktéž doplněno o informace získaných z učebních textů na stránkách Střední průmyslové školy Ostrava-Vítkovice. Obrázky byly vytvořeny pomocí předloh, taktéž z učebních textů nebo z vlastního sešitu.

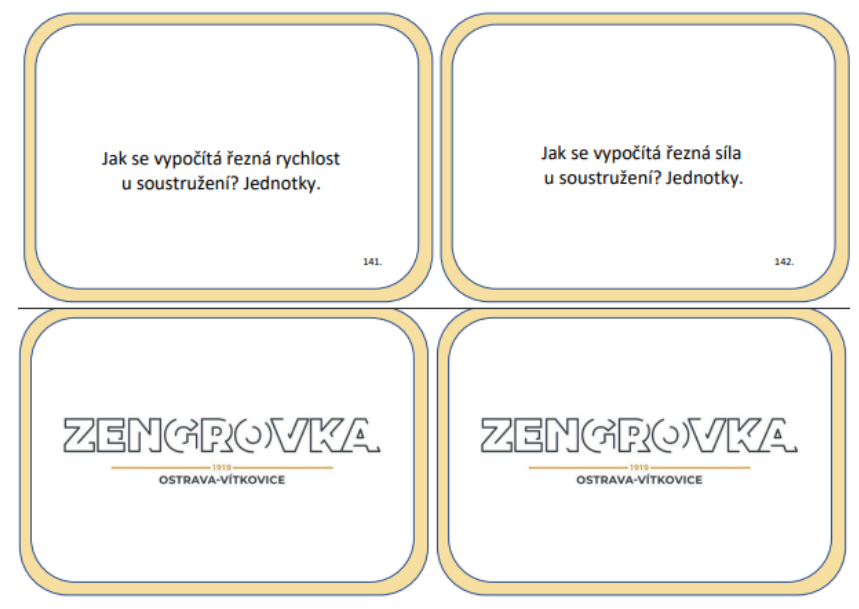

Obr. 6 Ukázka kartiček ze STT [Příloha 2: Kartičky]

### <span id="page-12-1"></span>**3.1.2 Pro předmět Stavba a provoz strojů**

Pro tento předmět se využilo vytvořených maturitních textů, které obsahovaly učivo podle ročníků. Obrázky jsou mnou vyfoceny nebo vytvořeny podle předloh, které jsou poskytnuty na stránkách Střední Průmyslové školy Ostrava-Vítkovice v učebních textech nebo z vlastních zdrojů.

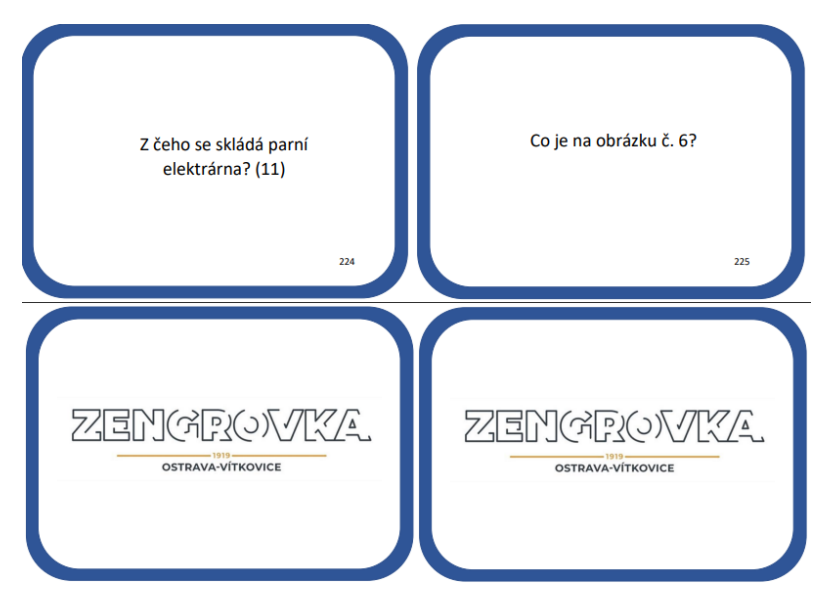

Obr. 7 Ukázka kartiček ze SPS [Příloha 2: Kartičky]

## <span id="page-13-0"></span>**3.1.3 Pro předmět Odborný anglický jazyk**

U předmětu odborného anglického jazyku bylo využito vytvořených tabulek a pracovních listů se slovní zásobou, které byly při těchto hodinách probírány. Zde se obrázky nevyskytují.

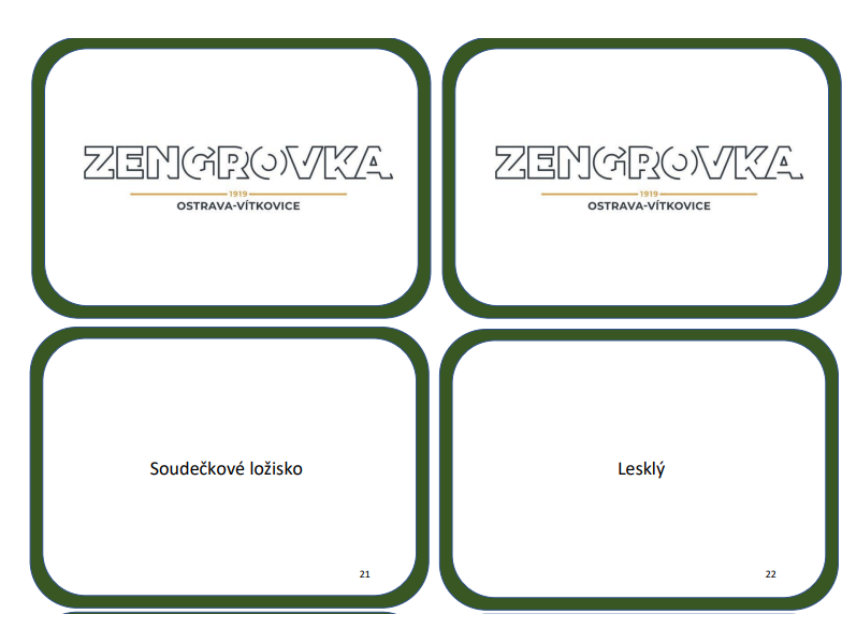

Obr. 8 Ukázka kartiček z AnJO [Příloha 2: Kartičky]

### <span id="page-14-0"></span>**3.1.4 Doplňující kartičky**

Záměrem tohoto typu kartiček bylo přidat i nějaký typ odpočinku a rozptýlení, který by podpořil metodu sugestopedie. Při se žák přirozeně učí, ale přitom komunikuje spolu s ostatními studenty, a to mu pomůže se uvolnit a lépe pochopit i uchopit učivo. Obsahují jak lehkou fyzickou aktivitu, tak i skládání hlavolamů nebo jiné odpočinkové zapojení logiky.

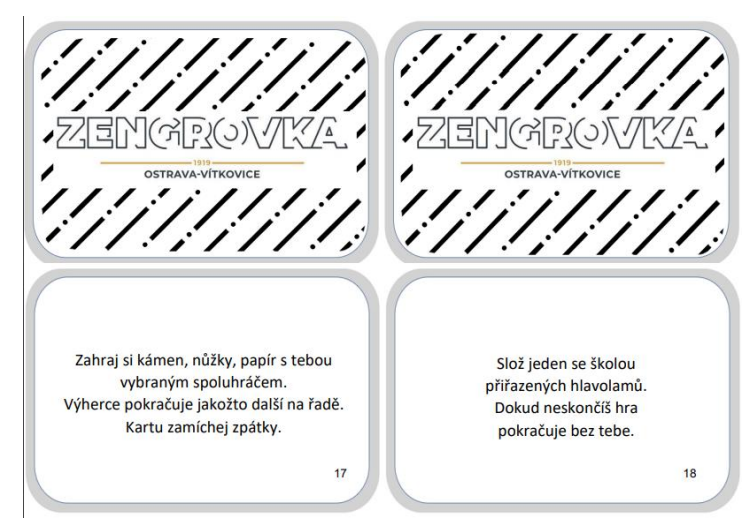

Obr. 9 Ukázka doplňujících kartiček [Příloha 2: Kartičky]

## <span id="page-14-1"></span>**3.2 Vytvoření hrací desky**

Jelikož se jedná o karetní hru, která využívá i hrací desku, byly za tímto účelem vytvořeny dvě herní desky, která se od sebe liší obrázky, jež jsou umístěny kolem hracího pole. V předmětu strojírenská technologie se využívá výhradně schématických obrázků, zatímco v předmětu stavby a provozu strojů, lze nalézt i obrázky vyfocené v reálném světě, aby si žáci lépe uvědomili, kde se s těmito věcmi setkají v běžném životě. Tyto obrázky jsou označeny čísly, která pak pomůžou v lepší orientaci, když si hráč vybere otázku a ta bude odkazovat na popis obrázku.

Deska tedy vzhledově připomíná ozubené kolo se šestnácti zuby, ve kterých postupují žáci s herními figurkami. Některá pole jsou označena čerchovanými čárami neboli šrafy, které jsou využívány pro doplňkové otázky, které si žák může vytáhnout po stoupnutí na toto políčko. Na hrací desce se jich vyskytuje v obou předmětech stejně, tedy pět ze všech třiceti devíti políček je takto znázorněno.

Barevně je ozubené kolečko tvořené minimalisticky dvěma barvami – černou a bílou. A to z důvodu, aby to připomínalo výkresovou dokumentaci, kterou se žák učí číst, vytvářet a v průběhu celého studia ji používá. Směr postupu hráče je vyznačen šipkami, které jsou vně ozubeného kola. Vyskytují se zde tři panáčci, kteří mají účel, že pokud hráč šlápne na jejich políčko, tak se následně posune na bližší část hracího pole nebo zase na vnější část – zuby.

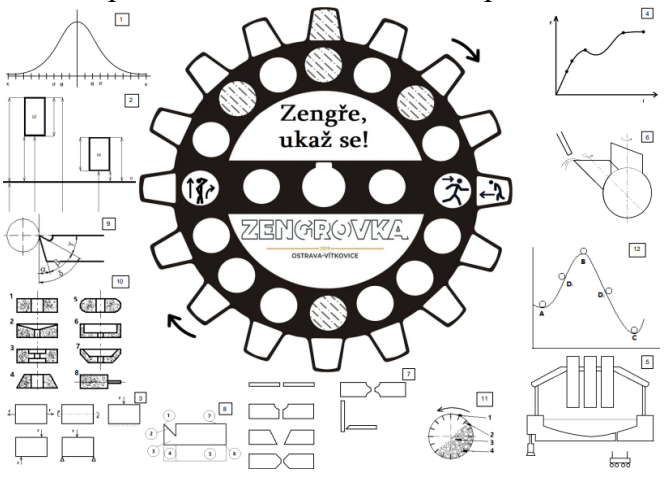

Obr. 10 Plán herní desky pro STT [Příloha 3: Herní plány]

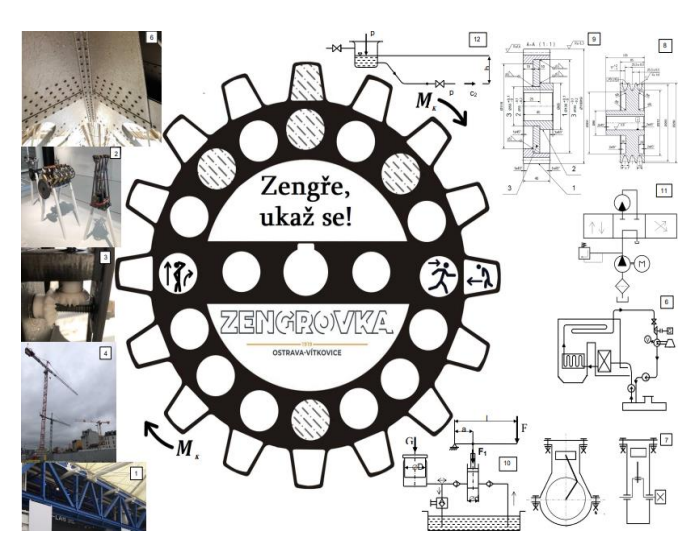

Obr. 11 Plán herní desky pro SPS [Příloha 3: Herní plány]

### <span id="page-15-0"></span>**3.3 3D tisk**

Díky 3D tisku byly vytvořeny některé figurky a hlavolamy, které jsou využity v doplňujících otázkách. Hlavolam s čísly byl vytvořen nejdříve na papír, následně převeden do programu Autodesk Inventor Professional. V tomto programu byly vytvořeny modely vhodné pro 3D tisk a byla také vytvořena i technická dokumentace, tedy vlastní výrobní výkres, který lze použít pro výrobu na CNC stroji v programu Heidenhain.

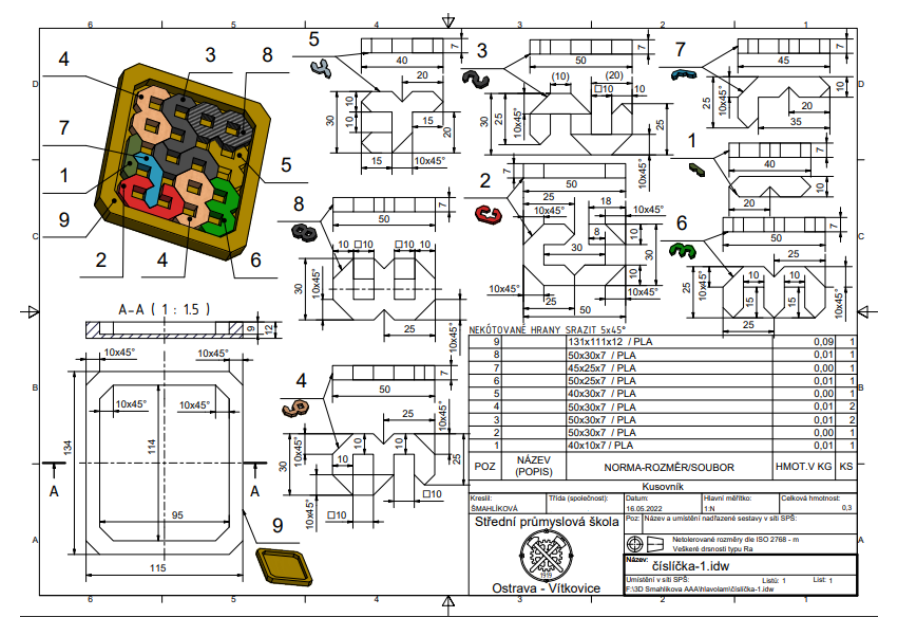

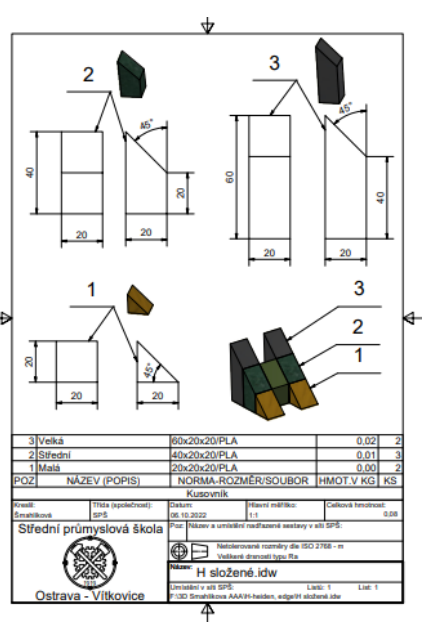

Obr. 12 Ukázka hlavolamu s čísly [Příloha 4: výkresy]

Obr. 13 Ukázka hlavolamu H [Příloha 4: Výkresy]

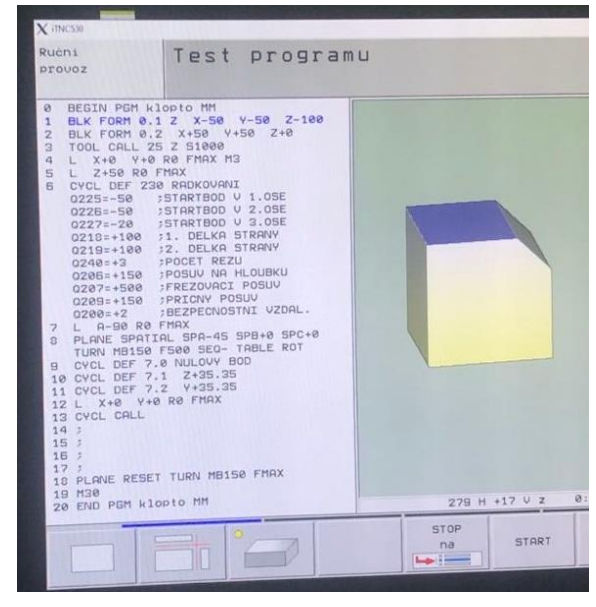

Obr. 14 Program pro CNC – Heidenhain [Archiv autora]

Zvolen byl 3D tisk pro jeho jednoduchost, rychlost, spolehlivost, ekologičnost a ekonomickou stránku. Za tímto záměrem jde vytvořit více lehkých a dobře přenosných hlavolamů, které jsou tedy díky své váze velmi praktické, proto byla zvolena tato metoda k převedení vytvořených modelů do reality.

#### <span id="page-17-0"></span>**3.3.1 Použité programy**

Při výrobě figurek za pomocí 3D tisku se musely modely vytvořit a někde propojit se samotnou tiskárnou. Pro tyto účely byly použity dva programy. Ten první pro vymodelování figurek se jmenuje Autodesk Inventor Professional, který je kromě tvoření součástí ve 3D prostředí využíván také pro pevnostní kontroly součástí. Další jeho výhodou, kterou je také nutno zmínit, je tvorba výkresové dokumentace dle norem. V tomto prostředí je nabízená velká škála funkcí a nástrojů pro vytvoření plnohodnotného výrobního výkresu, přípona souborů je .idw, nebo pro ty, kteří nemají 3D programy, tak v souboru s příponou .pdf.

Modely, ve formátu souboru s příponou .stl jsou v tento moment hotové, ale tiskárna použitá pro tisk figurek není vybavena schopností zpracovat se soubory přímo z Autodesk Inventoru Professional. Pro tento účel je nutno umístit je do dalšího použitého programu s názvem Flashprint. Po vstupu do prostředí tohoto programu se nám otevře složka, jež nám zobrazuje pracovní plochu 3D tiskárny. Po nahrání figurek z USB disku ve výše zmíněném formátu souboru s příponou .stl je naším úkolem nastavit modely do požadované a vhodné pozice pro tisk. Tu volíme dle vlastního uvážení, aby součást bylo co možná nejjednodušeji oddělit od pracovní plochy po dokončení práce, a také podle šetření materiálu pro generování podpěr u modelu, dále zda bude nutné modely lepit z více dílů. Další užitečnou radou, která může mít vliv na efektivitu práce na těchto strojích, je umístění modelů (tiskneme-li jich více najednou) co nejblíž k sobě. Doba tisku se tímto může výrazně snížit. Nyní je možno nastavit úroveň detailnosti, převést na požadovaný formát, vložit do 3D tiskárny a zahájit proces tisku. Tento vzniklý textový soubor s příponou .gx přeneseme pomocí USB disku do zvolené 3D tiskárny.

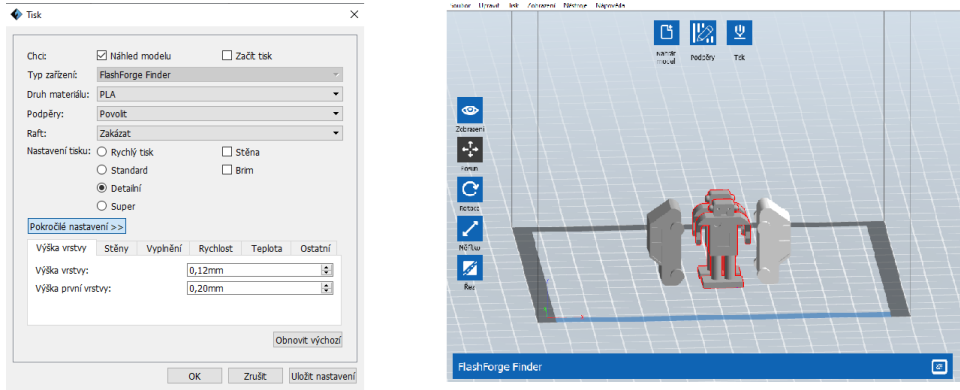

Obr. 15 Snímky obrazovky pořízené v programu Flashprint [Archiv autora]

#### <span id="page-17-1"></span>**3.3.2 Použitá tiskárna**

Strojem, do kterého byl nahrán už vygenerovaný textový soubor z výše zmíněných programů je 3D tiskárna Flashforge Inventor II. Použity byly dvě verze s minimálními odlišnostmi, jakou jsou barva, vzhled rozhraní na ovládací obrazovce, nebo absence dvířek z průhledného plastu u jedné z nich. Hlavními součástmi těchto strojů je rameno s tiskovou hlavou a tryskou, pracovní plocha spojená s tyčí s trapézovým závitem, kterou lze ze stroje vysunout pro odebrání vytisknutých modelů, nebo nepostradatelná obrazovka s ovládacím panelem. Na té, se nastavují důležité informace, jako je výběr požadované součásti, kalibrace podložky, výměna filamentu, nebo v případě, že by tiskárna nefungovala správně, se zde nachází tlačítko pro zastavení tisku.

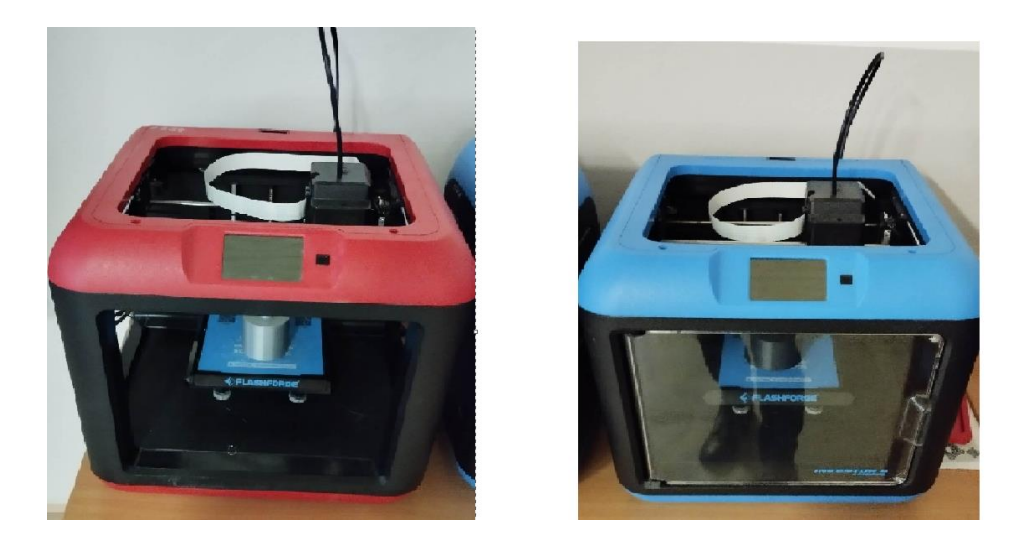

Obr. 16 Použité 3D tiskárny Flashforge Inventor II [Archiv autora]

## <span id="page-18-0"></span>**3.4 Tvorba modelů pro 3D tisk**

Předtím než se jakákoliv součást vytvoří, musí se vymyslet. Jinak tomu nebylo ani při plnění této části úkolu. Pro zachování jisté diverzity mezi figurkami, bylo nutno čerpat inspiraci nejen ze školy, ale také z okolí. Tisknout strojírenské součásti je ve strojírenství běžná věc, pro potřeby této stolní hry byla však paleta témat rozsáhlejší. Ve finální sestavě najdeme figurku z říše zvířat, sci-fi, ale také ze strojírenství či šachů.

Při samotném udávání tvaru figurek v Autodesk Inventoru Professionalu vycházíme z 2D náčrtu, kde kótujeme dle výkresové dokumentace, a kterému poté udáváme rozsáhlost v třetí dimenzi. Při tomto modelování musíme myslet na to, aby velikost a detaily výrobku nepřesahovaly schopnosti tiskárny. A to ve smyslu velikosti rozměru prvků, které na náš model přidáváme. Přesnost tisku tiskáren, je solidní, ale i přes tuto skutečnost bychom se měli vyhnout nepřiměřeně malým rozměrům. Po seznámení se s touto skutečností je možno plně započít tvorbu 3D modelu. V průběhu modelování bylo využito vícero funkcí, které nám Autodesk Inventor Professional nabízí. Pro již zmíněné převedení náčrtu do 3D prostoru využíváme funkci vysunutí. Užitím této funkce je mimo převádění součástí do prostoru možno vytvářet díry, nebo kapsy požadovaného tvaru a to tak, že vysunutí nastavíme do negativního směru. Míra vysunutí je regulovatelná. Funkce rotace najde využití u tvorby rotačních součástí, jako je například figurka raketky. Figurky tvořené jako sestavy musely také projít složením v záložce programu pod názvem sestava. Zde byly umístěny jednotlivé části celku. Jako příklad nám v tomto příkladě dokonale poslouží figurka brouka. První část bylo tělo, druhá součást byla noha. Po umístění těchto součástí do společného prostoru sestavy jsme pomocí funkce vazby, umístili požadovanou plochu nohy na záda tělové součásti. Tento proces jsme zopakovali ještě dvakrát, a zaplnili jednu stranu těla. Pro usnadnění práce byla poté umístěna nová pracovní

rovina, a to tak, aby bylo možno provést zrcadlení, a převést tímto nohy i na druhou stranu těla. Funkce vazby je použita u každé figurky, která byla tvořena pomocí sestavy.

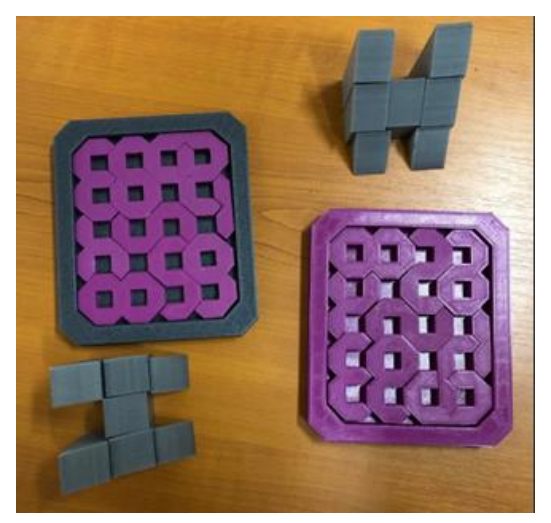

Obr. 17 Fotografie 3D vytištěných hlavolamů [Archiv autora]

V posledním desetiletí se začaly masově popularizovat 3D tiskárny a díky tomu se požadavky na materiál, tedy filament, v tomto směru je rozmanitější. Existují různé typy filamentu a resinu. Jedny z nejpopulárnějších typů materiálů k 3D tisku jsou PLA, PP, ABS, PET-G, FIBERWOOD, TPE nebo například i beton. Nejznámější a nejvíce používané typy 3D tisku jsou SLS, SLA, FDM/FFF a MJ. Na tyto typy technologie se využívá 3D tiskáren, které na sebe vrství roztavenou hmotu, která chladne a vytváří následně vytváří objekt.

#### <span id="page-19-0"></span>**3.3.3 PLA (polylactic acid)**

Tento materiál díky svým vlastnostem byl využit pro tisk hlavolamů pro tuto hru. Dnes tedy jeden z nejběžnějších a nejvíce využívaných materiálů díky jeho absenci nepříjemných pachů při jeho zahřívání, vzhledem oproti filamentům vyráběných na bázi ropných zdrojů, pro svou biologickou odbouratelnost a ekologickou kompatibilitou v přírodě, jelikož je vyráběn z kukuřičného škrobu, cukrové třtiny nebo z kořenů tapioky.

S PLA filamentem se snadno pracuje a lze jej použít ve většině 3D tiskáren. Má nízký bod tání a lze jej tisknout při nižších teplotách než jiné filamenty, díky čemuž je méně pravděpodobné, že se během tisku zdeformuje. PLA je také známý pro produkci ostrých, detailních výtisků s dobrou povrchovou úpravou, díky čemuž je oblíbenou volbou pro fandy i profesionální designéry. Kromě výhod pro životní prostředí a snadného použití je PLA filament k dispozici v široké škále barev a povrchových úprav, včetně průsvitných, metalických a svítících ve tmě.

Může být také dodatečně zpracován pomocí technik, jako je broušení, leštění a lakování, aby se dosáhlo požadovaného vzhledu nebo textury.

Teplota tisku: 195-220 °C

Teplota podložky na tisk: 0-110 °C

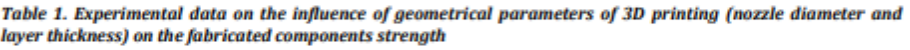

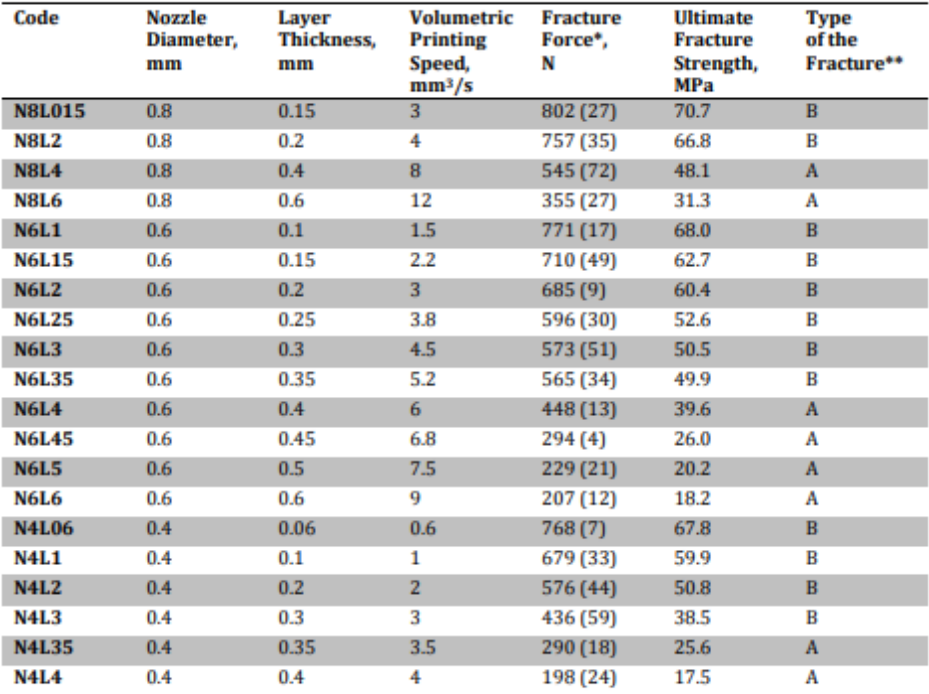

\*) Value in brackets is a standard deviation:

\*\*) A — on the interface between layers, B — in the bulk (across the layers).

Obr. 18 Tabulka vlastností PLA materiálů [Internetový odkaz č. 14]

#### <span id="page-20-0"></span>**3.3.4 ABS**

ABS filament je druh termoplastického materiálu používaného při 3D tisku. Zkratka "ABS" znamená akrylonitrilbutadienstyren, což jsou tři chemické složky, které jej tvoří. ABS filament je oblíbený ve 3D tisku, protože je pevný, odolný a lze jej snadno tvarovat a tvarovat do různých tvarů a provedení. Má také dobrou tepelnou odolnost a odolává teplotám až 85 °C, díky čemuž je vhodný pro aplikace, jako jsou automobilové díly, pouzdra elektroniky a hračky. Jednou z výzev tisku s ABS vláknem je to, že může být náchylné k deformaci nebo praskání, zejména při tisku na 3D tiskárně bez vyhřívaného lůžka. Aby se předešlo těmto problémům, často se doporučuje tisknout ABS filament na 3D tiskárně s vyhřívaným lůžkem a používat kryt pro udržení stálé teploty během procesu tisku. ABS filament také při roztavení vypouští výpary, proto je důležité při tisku s ABS používat správné větrání nebo digestoř.

Teplota tisku: 235-265 °C

Teplota položky: 90-110 °C

### <span id="page-21-0"></span>**3.3.5 PP (Polypropylén)**

PP filament označuje 3D tiskový filament vyrobený z polypropylenu (PP), což je termoplastický polymer, který je široce používán v různých aplikacích, jako jsou obaly, textilie a automobilové komponenty. PP filamenty jsou známé svou vysokou pevností, trvanlivostí a chemickou odolností, díky čemuž jsou ideální pro tisk funkčních dílů, které odolají opotřebení. PP filament se běžně používá v aplikacích průmyslového 3D tisku, jako je vstřikování, ale také se stává stále populárnějším na spotřebitelském trhu 3D tisku. Jednou z výzev tisku s PP filamentem je jeho tendence se během procesu tisku deformovat a smršťovat. Existují však techniky a nastavení, které lze použít k minimalizaci těchto problémů a dosažení úspěšných výtisků.

PP filament je dostupný v řadě barev a lze jej použít k vytvoření různých předmětů, od domácích potřeb přes automobilové součástky až po lékařské přístroje.

Teplota tisku: 220-250 °C

Teplota podložky: 0-90 °C

#### <span id="page-21-1"></span>**3.3.6 PET-G**

PET-G filament je typ filamentu pro 3D tisk vyrobený z glykolem modifikovaného PET (polyethylentereftalátu), což je termoplastický polymer, který je široce používán v aplikacích, jako jsou balení potravin, textil a lahve na vodu. Díky přídavku glykolu je PET odolnější a odolnější vůči teplu a nárazu, což z něj činí ideální materiál pro 3D tisk. Vlákno PET-G je známé svou vysokou pevností, flexibilitou a průhledností, díky čemuž je oblíbenou volbou pro širokou škálu aplikací, od mechanických dílů a elektronických krytů až po domácí potřeby a hračky. Je také odolný vůči UV záření, chemikáliím a vlhkosti, což z něj činí vhodný materiál pro venkovní aplikace.

Tisk s PET-G filamentem je relativně snadný, protože má nižší sklon k deformaci a smršťování než jiné materiály, jako je ABS. Lze jej tisknout při různých teplotách a nevyžaduje vyhřívané lože. Při tisku s PET-G filamentem je však důležité zajistit správné větrání, protože při přílišném zahřátí může uvolňovat škodlivé výpary.

PET-G filament je k dispozici v široké škále barev a povrchových úprav, včetně průhledných, neprůhledných a metalických. Často se také používá jako náhrada za ABS filament díky snadnému tisku a lepším mechanickým vlastnostem.

Teplota tisku: 220-250 °C

Teplota podložky: 90 °C

#### <span id="page-22-0"></span>**3.3.7 FIBERWOOD**

Fiberwood filament je typ filamentu pro 3D tisk, který obsahuje dřevěné částice smíchané s termoplastickým pojivovým materiálem. Výsledkem je filament, který vypadá a na dotek připomíná dřevo, ale lze jej vytisknout na standardní 3D tiskárně. Dřevěné částice dodávají vláknu Fiberwood jedinečnou texturu a vzhled, díky čemuž je ideální pro tisk předmětů, jako jsou figurky, sochy a dekorativní předměty.

Vlákno z vláknitého dřeva se vyrábí smícháním jemně mletých dřevěných částic s termoplastickým materiálem, jako je PLA nebo ABS. Dřevěné částice jsou obvykle získávány z udržitelných lesnických postupů a mohou zahrnovat různé druhy dřeva, jako je bříza, borovice a bambus. Procento dřevěných částic ve filamentu se může měnit, ale typicky se pohybuje v rozmezí 30-60 %.

Tisk s vláknem Fiberwood je podobný tisku se standardním vláknem PLA nebo ABS. Lze jej tisknout při různých teplotách a nevyžaduje vyhřívané lože. Je však důležité poznamenat, že vlákno z Fiberwood může být abrazivnější než ostatní vlákna, což může způsobit zvýšené opotřebení trysky tiskárny.

Vlákno z vláknitého dřeva je dostupné v řadě barev a povrchových úprav v závislosti na typu dřevěných částic použitých ve vláknu. Některá vlákna z vláknitého dřeva jsou také napuštěna jinými materiály, jako jsou kovové prášky nebo uhlíková vlákna, aby se přidala další síla a vizuální zajímavost. Celkově je filament Fiberwood jedinečný a zajímavý materiál, který dokáže dodat přirozený nádech 3D tištěným předmětům.

Teplota tisku: 190-210 °C

Teplota podložky: 50-70 °C

### <span id="page-22-1"></span>**4 PŘÍSTUPY K UČENÍ A KE ZDROJŮM**

#### <span id="page-22-2"></span>**4.1 Alternativní učení**

Alternativní učení je termín používaný pro označení různých metod vzdělávání, které se liší od tradičního modelu vzdělávání v rámci formálních vzdělávacích institucí. Tyto metody se zaměřují na individualizaci vzdělávání a zahrnují různé formy, jako jsou homeschooling, unschooling, Montessoriho metoda, Waldorfská pedagogika, demokratické vzdělávání a další. Homeschooling je metoda vzdělávání, kdy rodiče učí své děti doma, místo aby je poslali do školy. Tato metoda se v poslední době stala velmi populární, protože umožňuje rodinám vytvořit vlastní vzdělávací plán a přizpůsobit ho potřebám a zájmům svého dítěte. Unschooling je přístup k vzdělávání, který zdůrazňuje zájem dítěte a jeho přirozenou touhu učit se. Místo předepisovaného učiva se dítě učí tím, co ho zajímá a co ho baví. Tento přístup se snaží podporovat zvědavost, kreativitu a samostatnost dítěte. Montessoriho metoda je založena na předpokladu, že děti mají přirozenou touhu učit se a že vývoj dítěte probíhá v určitém pořadí. Tato metoda se zaměřuje na podporu samostatnosti a nezávislosti dítěte a důraz klade

na praktické učení. Waldorfská pedagogika zdůrazňuje důležitost uměleckého a kreativního učení, stejně jako rozvoj ducha. Tento přístup se snaží rozvíjet celé dítě, a nejen jeho intelektuální schopnosti. Demokratické vzdělávání umožňuje dětem rozhodovat o tom, co se budou učit a jakým způsobem se budou učit. Tento přístup klade důraz na rovnost a spolupráci mezi dětmi a učiteli.

Tyto metody jsou vhodné do mateřských a základních škol, popřípadě do středních neodborných škol, kde se člověk poznává a pokouší se najít vášeň a smysl různých způsobů přístupu k životu a vzdělávání.

#### <span id="page-23-0"></span>**4.1.1 Sugestopedie**

Jednou z klíčových součástí sugestopedie je používání hudby, kde v hodinách informačních a komunikačních technologie, konstruování v CAD programech na počítačích nebo v hodinách technického kreslení, kdy žáci mají zadanou práci a pracují individuálně, tak poslech hudby, jež neomezuje ostatní a pomůže žákovi ke koncentraci, by mohl být povolen. Podle Lozanova mohou určité druhy hudby pomoci vytvořit u studentů uvolněný a vnímavý stav, což může naopak zlepšit jejich schopnost koncentrovat se a vstřebávat nové informace. Sugestopedie také zdůrazňuje důležitost vytváření pozitivního a podpůrného vzdělávacího prostředí. Učitelé používající tuto metodu často pracují na budování vztahu se svými studenty a vytváření pocitu komunity a sounáležitosti ve třídě. Dalším rysem sugestopedie je použití přehnané intonace a dramatického čtení, které studentům pomáhá zapamatovat si novou slovní zásobu a pojmy. V sugestopedii jsou studenti často vystaveni materiálu vědomým i podvědomým způsobem. Mohou například poslouchat nahrávky jazykového materiálu, a přitom se věnovat relaxačním činnostem, jako je ležení se zavřenýma očima, aby jim pomohli materiál vstřebat na hlubší úrovni. Ale toto není vhodné pro studenty středních odborných škol. Zatímco sugestopedie byla některými pedagogy kritizována za to, že je příliš pasivní a postrádá přísnost, zastánci této metody tvrdí, že může být vysoce účinná, když pomáhá studentům učit se přirozenějším a intuitivnějším způsobem. Sugestopedie je celkově přístup k výuce a učení, který klade důraz na relaxaci, kreativitu a pozitivní vztah k učení. Může to být účinný nástroj, který studentům pomůže cítit se jistější a motivovanější, když pracují na získávání nových znalostí a dovedností.

#### <span id="page-23-1"></span>**4.2 Škola hrou**

Naše cesta je bližší "Škole hrou", je to koncept vzdělávání, který se snaží využít prvky her a zábavy k tomu, aby se studenti učili nové věci snadněji a zábavněji. Tento přístup se často využívá v oblasti edukativních her, které jsou navrženy tak, aby studenti hry hráli, aniž by si uvědomili, že se učí nové věci. Výhodou tohoto přístupu k vzdělávání je to, že hry mohou být motivující a zábavné, což může vést ke zvýšení zájmu studentů o dané téma a k lepšímu zapamatování si informací. Navíc hry mohou být interaktivní, což znamená, že studenti se mohou učit aktivním zapojením se do procesu, což může vést k hlubšímu porozumění danému

tématu. Škola hrou může být použita v různých oblastech vzdělávání, například v matematice, jazycích, historii, vědě a mnoha dalších oborech. Existuje mnoho edukativních her, které jsou k dispozici online nebo jako deskové hry, které mohou být použity jako součást vzdělávacího programu. Nicméně, je důležité si uvědomit, že použití her jako prostředku vzdělávání by mělo být doplněno tradičními vzdělávacími metodami, jako je čtení, psaní do sešitu a na tabuli, dále i diskuse, aby bylo dosaženo co nejlepšího výsledku a uchování informací.

#### <span id="page-24-0"></span>**4.3 Tematické plány škol (TMP)**

Pro tvoření otázek a jejich zařazení dle ročníku a témat se vycházelo z tematických plánů pro naši školu, které byly poskytnuty učiteli naší školy pro předmět Stavba a provoz strojů a dále pro předmět Strojírenská technologie pro kód obru 23-41-M/01.

Tematické plány škol (TMP) jsou plány vzdělávacího procesu, které slouží jako vodítko pro výuku daného předmětu nebo celého vzdělávacího oboru. Tyto plány zahrnují obsah, cíle a metody výuky pro každé téma, které je součástí vzdělávacího plánu dané školy.

TMP jsou tvořeny učiteli na základě rámcových vzdělávacích programů (RVP), které jsou stanoveny ministerstvem školství. Tyto programy určují, jaký obsah by měl být vyučován v daných vzdělávacích oblastech a jaké jsou klíčové kompetence, které by měly studenti získat.

Tematické plány škol jsou přizpůsobeny věku a úrovni studentů. Pro mladší žáky jsou témata více konkrétní a zaměřená na rozvoj základních dovedností, zatímco pro starší studenty jsou témata složitější a větší důraz se klade na rozvoj analýzy a kritického myšlení.

Tematické plány škol mohou být využity jako nástroj pro zajištění smysluplnosti vzdělávacího procesu, když jsou správně navrženy a aplikovány. Tyto plány umožňují učitelům vést výuku efektivněji a dle navrženého konkrétního a detailního počtu hodin, měsíce a ročníku.

### <span id="page-24-1"></span>**4.4 Školní vzdělávací programy (ŠVP)**

Školní vzdělávací program (ŠVP) je dokument, který obsahuje informace o vzdělávacím procesu a vzdělávacím obsahu v rámci daného vzdělávacího zařízení, jako je například škola. ŠVP určuje cíle a standardy vzdělávání pro jednotlivé ročníky a předměty, popisuje obsah vyučovacích předmětů, formy vzdělávání a způsoby hodnocení a zkoušení.

V ŠVP jsou uvedeny informace o vzdělávacím programu dané školy, což zahrnuje například předměty, které jsou nabízeny, hodinové dotace, očekávané výstupy a cíle vzdělávání, metodiku vzdělávání, způsoby hodnocení a zkoušení, vzdělávací aktivity a podobně.

ŠVP je klíčový dokument pro organizaci a realizaci vzdělávacího procesu na škole. Vychází z legislativních požadavků na vzdělávání a odpovídá potřebám a možnostem daného vzdělávacího zařízení.

Absolvent by po skončení studia měl být naučen mít pozitivní vztah k učení a k práci Měl by zvládat pracovat s dostupnými informacemi, které získá na přednášce, v práci s textem nebo jiným způsobem. Jeho schopnosti by se měly odrazit i ve využití komunikačních a informačních technologií v osobním i pracovním životě, kde zvládne rozeznat známky šikany, nebo v poslední době populárnější – kyberšikany, aby byl schopný se podvědomě uchránit před těmito nástrahami v běžném i online prostředí.

Měl by zvládnout pohotově, individuálně i jiný metod myšlení jakožto logické nebo matematické, k řešení krizových situací například nenadálé situace, zranění, konflikt nebo různých problémů a tím vyřešit jeho zadané pracovní povinnosti podle předem stanovených pracovních postupů na jeho pracovním místě. Pracovat individuálně ale i v týmu, kde bude s lidmi jednat a kde si bude utvářet mezilidské vztahy. Přehled a znalosti cizích jazyků by byly na dostatečné úrovni, tedy u anglického jazyka minimálně B1 a pochopil důležitost znalosti i ostatních jazyků. Dále jeho vyjadřování by mu mateřském jazyce nemělo dělat problémy a jeho znalost by jej používat výstižně k tématu ve formálním, obecném i společenském písemném nebo v ústním projevu.

Schopnosti vyjadřovat se by měl využít při krizové situaci, kdy bude potřeba poskytnutí odborné pomoci. Jeho vědomosti znají limity, kam jeho duševní i fyzické schopnosti dosahují, kvůli důsledkům jeho jednání v t krizových situacích. Jeho obecné znalosti o platných zákonech by měly být dostačující pro běžný život stejně tak, jako vědomosti o hodnotě vlastního i cizího duševního i fyzického zdraví, proto by projevy fyzického násilí či brutality měl odsuzovat a uměl si toto odmítání vysvětlit, stejně tak dokázat poznat škodlivost závislostí a důsledky nezdravého životního stylu.

Názvy ŠVP, z kterých se čerpá do TMP, se nazývají Strojírenství – výpočetní technika, Strojírenství – automobilní technika.

#### <span id="page-25-0"></span>**4.5 Rámcové vzdělávací programy (RVP)**

Rámcové vzdělávací programy jsou dokumenty, které stanovují obecné cíle a obsah vzdělávání v daném vzdělávacím oboru nebo předmětu. Tyto programy jsou vytvářeny většinou na úrovni státu nebo regionu a slouží jako základní předpoklad pro tvorbu vzdělávacích programů na konkrétních školách.

Cílem rámcových vzdělávacích programů je zajistit jednotnou kvalitu vzdělání a poskytnout studentům potřebné znalosti, dovednosti a kompetence v daném oboru nebo předmětu. Tyto programy také umožňují srovnávání vzdělávacích výsledků mezi různými školami a regiony a umožňují účastníkům vzdělávání plánovat své studium.

Rámcové vzdělávací programy obvykle zahrnují následující prvky:

- 1. Cíle a výstupy vzdělávání v daném oboru nebo předmětu.
- 2. Obsah vzdělávání, tj. konkrétní témata a tematické okruhy, které studenti musí ovládat.
- 3. Metodiku výuky, tedy způsob, jakým se mají studenti učit.
- 4. Způsoby hodnocení, jak se budou studenti hodnotit a jakým způsobem budou hodnoceni.
- 5. Doba trvání vzdělávání a vyučovacího procesu.
- 6. Postupy pro přizpůsobení vzdělávání potřebám jednotlivých studentů.

Rámcové vzdělávací programy se obvykle upravují a aktualizují pravidelně, aby odpovídaly novým trendům a poznatkům v daném oboru nebo předmětu.

#### <span id="page-26-0"></span>**4.6 Didaktické pomůcky**

Didaktické pomůcky jsou nástroje a materiály, které pomáhají učitelům při výuce a studentům při učení. Mohou být fyzické nebo digitální a slouží k vizualizaci a zlepšení porozumění učiva. Mezi nejčastěji používané didaktické pomůcky, které se nacházejí na naší škole:

tabule a flipchart tabule modely a maquettes výrobky interaktivní tabule a projekční zařízení vizuální prezentace, animace a videa hry a simulace v učebně virtuální reality pracovní listy a interaktivní cvičení knihy, publikace a komiksy

Didaktické pomůcky mohou být použity pro různé vzdělávací úrovně a předměty, včetně matematiky, vědy, jazyků a společenských věd. Dobře použité didaktické pomůcky mohou pomoci studentům lépe pochopit učivo a vést k hlubšímu a trvalejšímu učení. Mohou být kreativní, interaktivní a motivující a mohou pomoci učitelům překonat výzvy při výuce různorodých skupin studentů.

- Experimenty: interaktivní činnosti a experimenty pomáhají studentům vytvořit si představu o abstraktních a složitých konceptech.
- Online nástroje: online nástroje jako jsou interaktivní webové stránky, aplikace, nebo softwary umožňují studentům učit se prostřednictvím online aktivit a her.
- Simulace: simulace jsou online nástroje, které umožňují studentům simulovat reálné situace, aby lépe pochopili složité koncepty.
- Vizuální pomůcky: vizuální pomůcky, jako jsou diagramy, tabulky, grafy, infografiky, videa, fotografie a mapy, pomáhají studentům vizualizovat a lépe porozumět složitým konceptům.
- Hry a kvízy: hry a kvízy pomáhají studentům učit se prostřednictvím zábavy a soutěže, což může být motivující a zvyšuje zájem studentů o učení.
- Modely a projekty: modely a projekty umožňují studentům tvořit a vizualizovat složité koncepty a zlepšují kreativitu a týmovou spolupráci.

Správné použití didaktických pomůcek výrazně zvyšuje efektivitu výuky a může zlepšit výsledky a motivaci studentů.

#### <span id="page-27-0"></span>**4.6.1 Další možnosti tvorby pomůcek**

Žákům při seznámení s výukou technického kreslení může dělat potíže si představit předmět v různých pohledech – půdorys, bokorys, nárys. Žákům jsou většinou promítány výkresy se součástí v 3D pohledu na plátno přes dataprojektor a mají je promítnout dle zásad technického kreslení na papír. Proto by bylo vhodné vytvořit jednoduché modely jako učební pomůcky, které by byly navrženy pro studenty, následně vytištěny 3D tiskárnou do fyzické podoby a mohly by se využívat jako názorné pomůcky ve vlastní výuce. Tyto pomůcky díky své lehkosti, odolnosti a barvitosti jsou jednoduše přenosné a pokud se poničí nebo ztratí jsou jednoduše nahraditelné. Jejich rozměry nejsou velké, proto lze na nich vyzkoušet měření posuvným měřítkem, pravítkem nebo jinými měřidly.

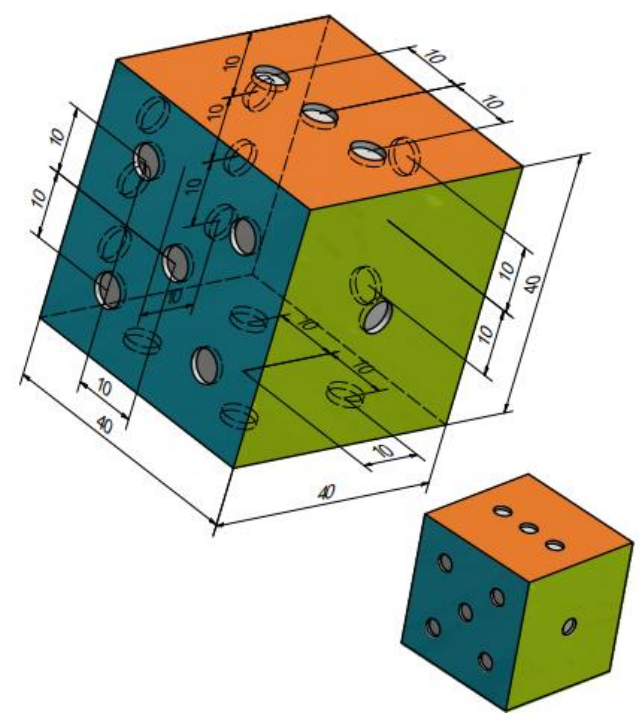

Obr. 19 3D Promítání modelu [Příloha 4: Výkresy]

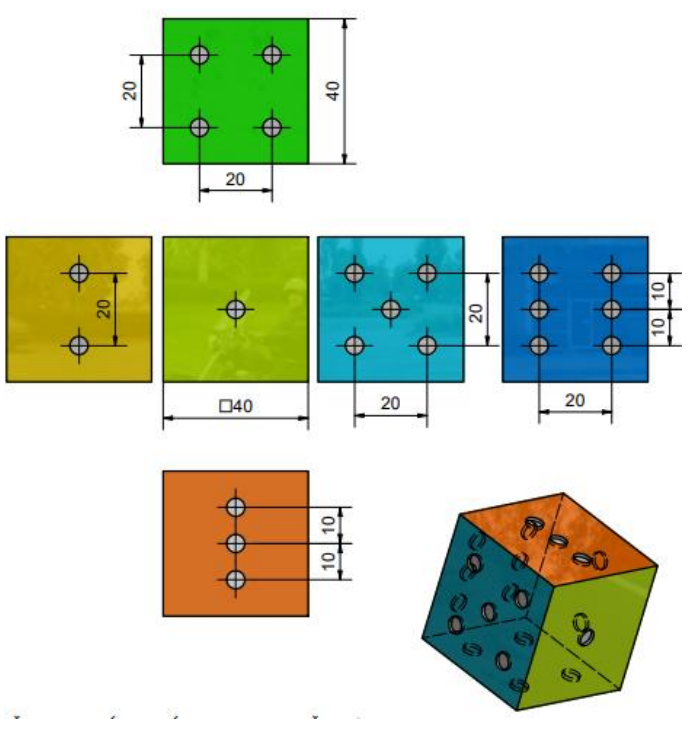

Obr. 20 2D Promítnutí modelu

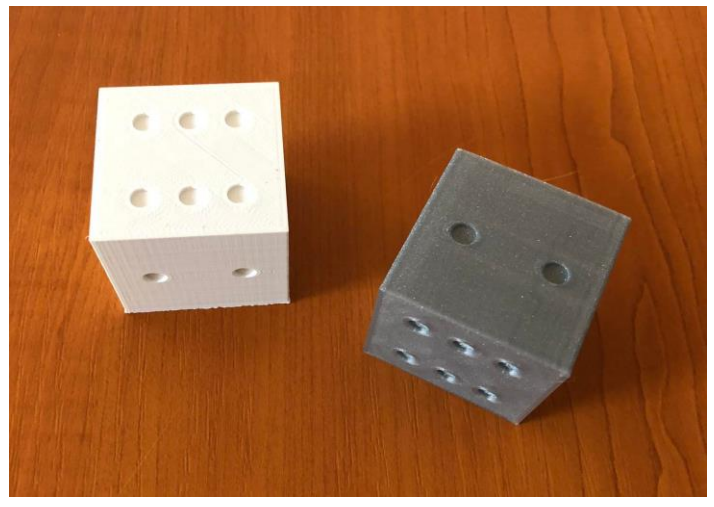

Obr. 21 Fotografie 3D tisku- didaktická pomůcka [Archiv autora]

#### <span id="page-28-0"></span>**4.6.2 Další využití klíče z deskové hry**

Aplikace Microsoft Teams je komunikační platforma, která umožňuje uživatelům vytvářet a spravovat skupinové chaty, telefonovat, videochatovat a spolupracovat na projektech a dokumentech v reálném čase. Aplikace Teams je součástí balíku Microsoft 365 a nabízí mnoho funkcí, které umožňují uživatelům pracovat produktivněji a efektivněji.

Mezi hlavní funkce aplikace Teams patří:

- Skupinové chaty: Umožňuje vytvářet skupiny a chatovat s více lidmi najednou. Uživatelé mohou posílat různé zprávy, obrázky, videa a soubory, popř. mohou vytvářet kanály pro specifické témata.
- Telefonování a videohovory: Teams umožňuje uživatelům volat si a videochatovat s ostatními uživateli aplikace.
- Spolupráce na dokumentech: Uživatelé mohou spolupracovat na dokumentech v reálném čase, přidávat různé poznámky a komentáře, upravovat dokumenty společně s ostatními uživateli.
- Organizace a plánování: Teams umožňuje uživatelům organizovat svou práci pomocí kalendáře, plánovače úkolů a dalších nástrojů.

Vytvořený klíč k deskové hře obsahuje otázky a zároveň odpovědi. Tento klíč lze použít ve formě testů v počítačové i mobilní aplikaci Microsoft Forms, která se dá využít v aplikaci Microsoft Teams pro vytvoření testů pro procvičování učiva.

Microsoft Forms je nástroj pro tvorbu dotazníků, testů a anket, který je součástí balíku Microsoft 365. S Microsoft Forms můžeme snadno vytvářet online formuláře, které lze sdílet s ostatními uživateli a získat tak informace.

Mezi hlavní funkce Microsoft Forms patří:

- Tvorba testů, dotazníků a anket: Microsoft Forms umožňuje uživatelům vytvářet testy, dotazníky a ankety s různými typy otázek, včetně více možností, otevřených otázek, škály hodnocení a mnoho dalších.
- Možnost vložit obrázky a videa: Uživatelé mohou do formulářů vkládat obrázky a videa, aby lépe ilustrovali otázky a umožnili porozumět tomu, co se od nich požaduje.
- Možnost sdílet dotazníky a ankety: Uživatelé mohou snadno sdílet své dotazníky a ankety s ostatními uživateli pomocí odkazů nebo kódu QR.
- Analýza dat: Microsoft Forms nabízí možnost analyzovat data z dotazníků a anket pomocí grafů a tabulek. Uživatelé mohou například vidět, jaké odpovědi byly nejčastější, nebo jak se na otázky odpovídalo v různých časových obdobích.

Microsoft Forms je užitečným nástrojem pro školy, firmy a organizace, kteří potřebují sbírat data a získávat zpětnou vazbu od svých studentů. Microsoft Forms je snadno použitelný a intuitivní.

Lze i vytvořit jednoduchou webovou stránku, která bude mít účel online testů, kde si procvičí studenti také učivo. Vychází to z nápadu, jak si lidé procvičují testy pro autoškolu v ČR. I zde je nastíněná cesta, jak lze už vytvořený klíč dále využít.

# <span id="page-30-0"></span>**5 ÚVOD 2**

Cílem práce bylo použít co nejvíc dostupných výrobních strojů, různých postupů výroby a fyzicky vyrobit dvě sady po třiceti figurkách. Tyto figurky slouží pro stolní hru s názvem "Desková hra pro studenty strojírenství", kterou tvoří spolužačka Anežka Šmahlíková a slouží pro výuku odborných předmětů strojírenská technologie, stavba a provoz strojů a odborný anglický jazyk.

Práci a výrobu jsem si rozdělil do tří částí. První z nich byla práce v programu Autodesk Inventor Professional, kde jsem tvořil modely pro 3D tisk a výkresy pro budoucí výrobu. Po realizaci 3D tisku započala druhá část úkolu, a to práce na obráběcích strojích.

Při plnění této druhé praktické části, kde jsem spojil teorii s praxí, jsem přišel do kontaktu s klasickým a NC soustruhem, dále pětiosým frézovacím centem. Zde jsem programoval a promýšlel postupy výrob a vyrobil další figurky.

Při třetí části výroby jsem použil stroje a nástroje pro ruční práci. Tuto část jsem se rozhodl do své práce vložit z toho důvodu, aby má tvorba nebyla jen v programu, který je následně překonvertován do stroje, ze kterého mi následně vyjede hotový výrobek. I použití těchto manuálních postupů je součástí strojírenství, a proto jsem se rozhodl jej nevynechat.

Když jsem figurky vyráběl, myslel jsem na to, že se na ně podívá student začínající na strojní škole bez rozsáhlejších znalostí o obráběcích strojích nebo výrobních postupech a bude seznámen s tím, co lze na jakém stroji vyrobit, a třeba se i probudí jeho zájem prohlubovat své praktické dovednosti na škole, i v technické praxi.

Při vypracovávání své práce jsem se opíral o získané zkušenosti z dílenské praxe, základy teoretického vyučování ve škole a knihy.

# <span id="page-30-1"></span>**6 OBRÁBĚNÍ NA OBRÁBĚCÍCH STROJÍCH**

Obrábění je metoda opracovávání materiálu, při kterém vzniká tříska. Patří zde frézování, soustružení, vystružování a také broušení. Pro každý z těchto procesů se používají jiné stroje a nástroje. Obrábíme za účelu dosažení kompletní výroby obrobku, a to možná za co nejkratší výrobní dobu a co nejefektivněji.

### <span id="page-30-2"></span>**6.1 Frézování**

Frézování je jeden ze způsobu obrábění, kterým lze opracovávat rovinné i válcové plochy. Stroji se říká frézka, a nástroji fréza. V dnešní době existuje veliká paleta frézek od různých výrobců s menším i větším rozsahem tvarů, kterých je možno dosáhnout. Největším parametrem, který rozhoduje, jak tvarově složité obrobky je možno vyrobit je počet os, ve kterých se pracovní stůl dokáže naklápět. Bývá samozřejmostí pracovat minimálně ve třech osách (X, Y, Z), výhodou je pak možnost pracovat v osách rotačních kolem osy X a Z. Nástroje se vyrábějí buď z rychlořezné oceli, nebo slinutého karbidu. Každý z těchto materiálů má své výhody a nevýhody. Podle operace, kterou jsme se rozhodli provést a podle materiálu, který obrábíme, volíme vhodnou frézu. Ty jsou nabízeny ve velké škále tvarů a rozměrů, s vyměnitelnými břitovými destičkami nebo celistvé kusy.

Při plnění frézovací části úkolu byla použita frézka s možností pracovat v pěti osách. Tohoto lze dosáhnout buďto naklápěním pracovní plochy, nebo naklápěním vřetene s nástrojem. V případě této práce byla využita varianta s naklápěcí pracovní rovinou.

Polotovar byl upnut do svěráku, který musí být pořádně připevněn k pracovnímu stolu stroje. Po lehkém doladění programu v Heidenheinu v podobě úprav rychlostí posuvů, otáček a přiřazení správných nástrojů pro jednotlivé operace byl spuštěn program po bloku. To znamená, že se program po spuštění nerozběhl od začátku do konce, ale jelikož výroba tohoto kusu ještě neprobíhala, muselo se dohlédnout na bezpečné příjezdy a odjezdy nástroje, a správné plnění cyklů. Po správném vyrobení první figurky, bylo možno přejít na plně automatizovaný chod.

### **6.1.1 Nástroje pro frézování**

<span id="page-31-0"></span>Existuje více způsobů, jak je možno rozdělit frézy, některé si zde ukážeme a vysvětlíme.

- 1. Rozdělení na frézy s vyměnitelnými břitovými destičkami a celistvé
- a) Celistvá fréza je jeden neupravitelný kus, který bývá vyroben buďto z rychlořezné oceli, nebo slinutého karbidu. Rychlořezná ocel přináší výhodu větší houževnatosti a je s ní možno odebírat tenčí třísku. Frézy ze slinutého karbidu se méně opotřebovávají.
- b) Vyměnitelné břitové destičky přinášejí výhodu v podobě jednodušší údržby nástroje a šetření finančních prostředků. Oproti celistvým frézám, které je nutno vytáhnout z držáku na nástroj a vyměnit je celé, zde pouze odšroubujeme vadný plátek a vyměníme jej za nový. Jeden plátek je také možno použít vícekrát tím že ho přetočíme. Bývají vyrobeny z nitridové keramiky.

#### 2. Rozdělení podle druhu upnutí.

a) Nástrčné frézy se upínají a vyndávají z držáku velmi rychle. Kroutící moment se zde přenáší tvarovým stykem. stykem. A to například skrze pera těsná. V těchto frézách bývá vyrobena drážka pro pero.

- b) Stopková fréza se svým vzhledem viditelně liší od nástrčných. Nástroj je prodloužen o stopku, která je upnuta do kleštiny. Další z možností, jak upnout takový nástroj, je za využití tepelné roztažnosti materiálu.
	- 3. Podle tvaru frézy a její použití
	- a) Čelní široký rozsah použití, například na drážky, zápustky, nebo i obyčejné zarovnávání.
	- b) Válcová obrábění rovinných ploch
	- c) Kulová lze použít pro gravírování, nebo pro výrobu rádiusu.
	- d) Kotoučová kotoučové frézy se používají hlavně pro výrobu drážek.
	- e) Profilová jiné využití u obrábění dřeva a kovů. Ve strojírenství velké využití při výrobě ozubení.

### **6.1.2 Frézky**

<span id="page-32-0"></span>Chod frézky je závislý na několika faktorech, které musíme zajistit, chceme-li začít obrábět. Jeden z těchto faktorů je přívod vzduchu, který je nutný například pro měnění nástroje během chodu, pohybu pracovní plochy, nebo i dosažení otáček nástroje. Další z věcí, kterou musíme zajistit pro náš stroj je přívod elektřiny, je jí poháněn například ovládací panel a motory uvnitř stroje. Tyto dvě zmíněné věci jsou pro nás pouze prací v podobě otočením spínače, a stisknutí tlačítka, ale jsou také věci, které musíme zkontrolovat přímo na stroji. A to je dostatek chladící kapaliny, který slouží k chlazení nástroje během chodu. Přívod kapaliny nemusí být nutně zapnutý, ale je nutno mít zde aspoň minimální hladinu pro chod. Další bod není nutný pro chod stroje, ale i tak stojí za to jej zmínit. Je to přistavený vozík na odváděnou třísku, která vzniká při obrábění.

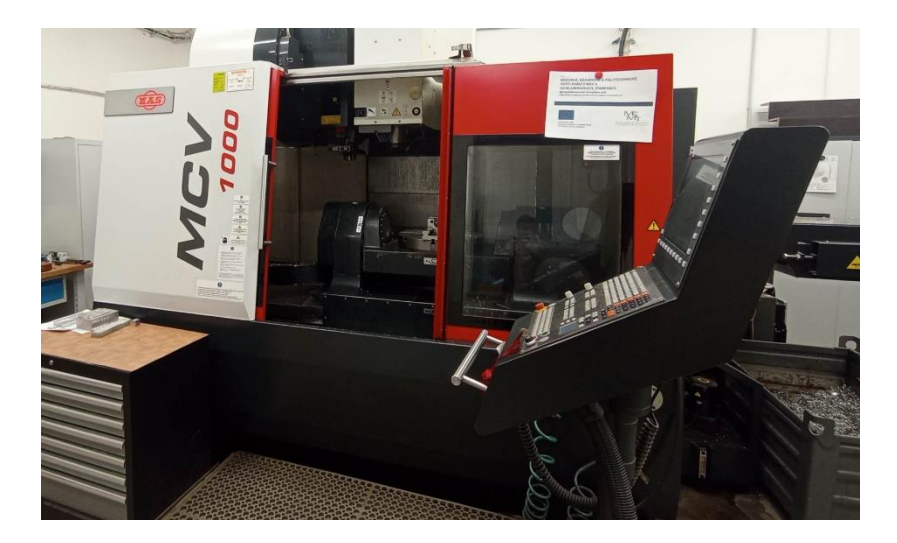

Obr. 22 Školní CNC frézovací obráběcí centrum [Archiv autora]

Nástroje užité ve frézkách bývají uschovány v zásobnících na nástroje. Každá pozice v těchto zásobnících má své označení, a tohoto označení se využívá při vyvolávání nástrojů v programu. Všechny nástroje umístěné v zásobníku musí být také správně zapsány. Toto zapsání obnáší zapsání průměru nástroje, jeho vysunutí, úhel břitů a parametry podobného charakteru. Počet nástrojů, které je možno najednou uložit do stroje se liší podle toho, jaký typ zásobníku využíváme. Nejméně nástrojů se vleze do zásobníků revolverových, jindy označovaných též jako nosný. Nejčastěji používaný typ zásobníku bývá zásobník řetězový, jehož výhoda tkví v šetření místa uvnitř stroje, a schopnost pojmout až 100 nástrojů. Dalším typem jsou velkokapacitní zásobníky, které jsou uloženy mimo hlavní kabinu stroje. Ruka pro výměnu nástroje může zajet do zásobníku, a požadovaný nástroj zde najít.

#### **6.1.3 Programování v Heidenheinu**

<span id="page-33-0"></span>Heidenhein je program používaný pro práci na obráběcích strojích. Jak na frézkách, tak na soustruzích. Mnohem častěji jej však v praxi najdeme na ovládacích panelech frézek.

V této práci byl Heindenhein použit pro práci na frézce. Funguje na základě ovládání pohybu nástroje v pracovním prostoru stroje, a zadávání pracovních cyklů, kterým definujeme souřadnice. Prvním krokem pro výrobu figurek, bylo vytvoření obráběcího programu, který zahrnoval:

- 1. Nadefinování polotovaru.
- 2. Vyvolání nástrojů a nastavení jejich řezných podmínek.
- 3. Nájezdy a výjezdy nástroje pro bezpečný chod výroby
- 4. Samotné vyplňování obráběcích cyklů

Po této činnosti, byl obsah překonvertován přímo do ovládacího panelu frézky. Odtud bylo nutno přiřadit nástroje které se nacházely přímo ve stroji. Heidenhein ve své verzi, ve které je možno jej stáhnout z internetu nabízí velikou škálu nástrojů různých průměrů, které však nejsou nějak určité.

| <b>CYCL CHLL</b><br>11 TOOL CALL 2 Z 53000<br>TOOL CALL 3 Z 56000<br>12 L M13<br>; freza d4<br>13<br>÷<br>$L X+15 Y+15$<br>CYCL DEF 14 0 OBRYS<br>14<br>CYCL DEF 253 FREZOVANI DRAZKY<br>15 CYCL DEF 14.1 LBL OBRYSU1 /2<br>$0215 = +0$<br><b>; ZPUSOB OBRABENI</b><br>16 CYCL DEF 20 DATA OBRYSU<br>$0218 = +20$<br><b>;DELKA DRAZKY</b><br>$Q1 = -30$<br>; HLOUBKA FREZOVANI<br>$Q219=+7$<br>; SIRKA DRAZKY<br>$Q2 = +1$<br>; PREKRYTI DRAHY NAST.<br>$Q368 = +0$<br><b>PRIDAVEK PRO STRANU</b><br>$Q3 = +Q$<br>; PRIDAVEK PRO STRANU<br>$0374 = +0$<br><b>; UHEL NATOCENI</b><br>$Q4 = +Q$<br><b>; PRIDAVEK PRO DNO</b><br>$0357 = +0$<br><b>;POLOHA DRAZKY</b><br>$Q5 = +0$<br>; SOURADNICE POVRCHU<br>$0207 = +400$<br>:FREZOVACI POSUV<br>$Q6 = +5$<br>;BEZPECNOSTNI VZDAL.<br>$Q351=+1$<br>$Q7 = +50$<br>; ZPUSOB FREZOVANI<br><b>;BEZPECNA VYSKA</b><br>$0201 = -10$<br>$Q8 = +0$<br><b>; HLOUBKA</b><br>FRADIUS ZAOBLENI<br>$0202 = +1$<br>$Q9 = +1$<br><b>; HLOUBKA PRISUVU</b><br>; SMYSL OTACENI<br>$0369 = +0$<br>CYCL DEF 22 VYHRUBOVANI<br>; PRIDAVEK PRO DNO<br>$Q10 = -1$<br>$0206 = +200$<br>; POSUV NA HLOUBKU<br><b>HLOUBKA PRISUVU</b><br>011=+150 ;POSUV NA HLOUBKU<br>$Q338 = +0$<br><b>PRISUV NA CISTO</b><br>012=+1000 ;POSUV PRO FREZOVANI<br>$0200 = +5$<br>; BEZPECNOSTNI VZDAL.<br>018=+0 ;PREDHRUBOVACI NASTR.<br>$Q203=+0$<br>: SOURADNICE POURCHU<br>$019 = +0$<br>$0204 = +50$<br>:2. BEZPEC. VZDALENOST<br>POSUV PENDLOVANI<br>0208=+99999; POSUV NAVRATU<br>$Q366 = +2$<br><b>;ZANOROUANI</b><br>0401=+100 ;FAKTOR POSUVU<br>0385=+500 ;POSUV NACISTO<br>$0404 = +0$<br>$Q439 = +3$<br>: REFERENCNI POSUV<br><b>;ZPUSOB ZACISTENI</b><br>18 CYCL CALL<br>4 CYCL CALL<br>19 L X+22 Y+25<br>5 L X+15 Y+15<br>20 CYCL DEF 200 URTANI<br>6 CYCL DEF 253 FREZOVANI DRAZKY<br>Začátek<br>Začátek<br>Konec<br>Strana | 27:<br>28 L M30<br><b>29 LBL 1</b><br>30 L<br>$X + 0$<br>$Y+2$ RL<br>31L<br>$X+7$<br>$Y + 10$<br>32 L<br>$X+8$<br>$Y + 12$<br>33<br>34 L<br>$X+18$ $Y+25$<br>35 CR<br>$X+26$<br>$Y+26 R+8 DR-$<br>36 L<br>$X+29$<br>$Y + 26$<br>37L<br>$X+26$<br>$Y + 24$<br>38 CR<br>$X+24$<br>$Y + 20 R + 8 DR +$<br>39 CR<br>$X+25$<br>$Y+10 R+10 DR-$<br>40 CR<br>$X+16$<br>$Y+4 R+15$<br>41 L X+16<br>$Y+1$<br>42 L X+14<br>43 L<br>$X+14$<br>$Y + 3$<br>44 L X+0 Y+0<br>45 LBL 0<br>46 LBL 2<br>47 L X-2 Y-2 RR<br>48 L Y+32<br>49 L X+32<br>$50 L Y - 2$<br>$51 \perp X-2$<br>52 LBL 0<br>53 END PGM 4 MM |
|----------------------------------------------------------------------------------------------------|----------------------------------------------------------------------------------------------------|
|----------------------------------------------------------------------------------------------------|----------------------------------------------------------------------------------------------------|

Obr. 23 Snímky z programu Heidenhein zachycující různé cykly pro výrobu [Archiv autora]

### <span id="page-34-0"></span>**6.2 Soustružení**

Soustružení je typem obrábění, který se používá na opracovávání válcových tvarů obrobků. Na soustruzích se mimo soustružení dá vrtat, nebo také vyřezávat závity. Velikost průměru obrobků závisí na rozsahu rozevření sklíčidla, které slouží pro upnutí tyčoviny. Délku obrobku musíme volit tak, aby nedošlo k vychýlení při obrábění. Na rozdíl od frézování, kde rotační pohyb vykonává nástroj ve vřeteni a posuvný pohyb vykonává pracovní plocha, u soustružení je nástroj (soustružnický nůž), pevně upnut do nožové hlavy, kde je místo standartně pro čtyři nástroje. To však pouze, bavíme-li se o manuálních soustruzích. NC a CNC soustruhy bývají vybaveny otočným držákem na nástroje, kde je možno umístit soustružnických nožů více. Některé novější stroje, bývají také vybaveny menším frézovacím ramenem, pro provádění menších frézovacích operací. Toto rameno s vřetenem a frézou bývá umístěné v pracovním prostoru stroje společně s ostatním příslušenstvím. Při zmínění tohoto druhu stroje, by stálo za to si vyjmenovat i ostatní. V největším rozsahu se nám vyskytuje soustruh s vodorovným ložem, a soustruh s šikmým ložem. Oba dva tyto typy byly použity při plnění zadání této práce. Vodorovné lože se vyskytuje u manuálního soustruhu, a šikmé u NC stroje. Dalšími typy těchto obráběcích strojů je čelní neboli lícní soustruh, svislý soustruh (zmiňovaný jako karusel), vertikální revolverový soustruh, a vícevřetenový soustruh, který se pořizuje do masové výroby. V tomto případě je na každém z vřeten prováděna jiná operace, a výrazně se tak zkracuje výrobní doba jednoho výrobku. Další odlišností od frézování je také záměna označení pracovních os. Vodorovná osa je zde označována jako Y, a svislá osa, tedy ta, která má charakter označení průměrů je X.

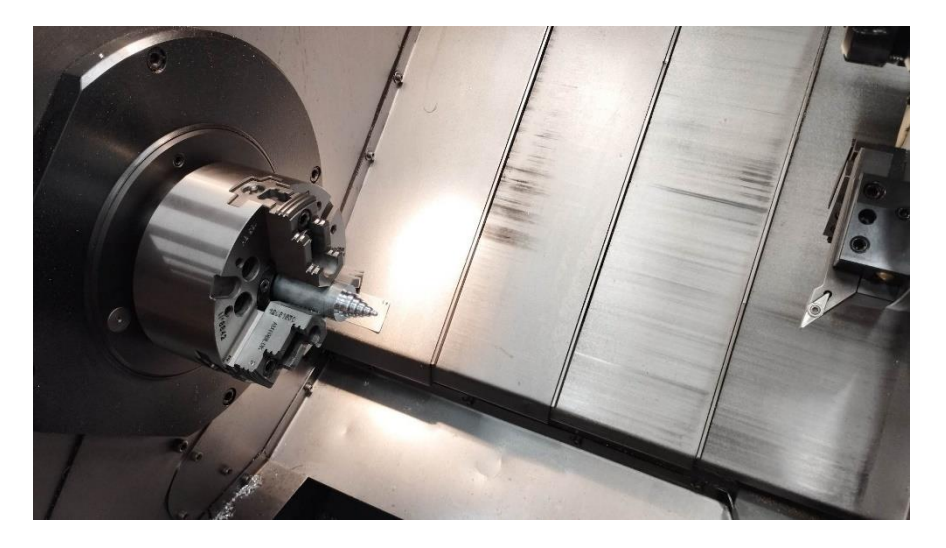

Obr. 24 Vřeteno s obrobkem a soustružnickým nožem [Archiv autora]

#### 6.2.1 **Nástroje pro soustružení**

<span id="page-34-1"></span>Soustružnické nože, jak nazýváme nástroje pro soustružení se na rozdíl od fréz pohybují pouze v pohybu posuvném. Nijak se tedy neroztáčí, takž hlavní pohyb koná obrobek ve sklíčidle. Jejich tvar je takový, aby mohly přijet k otáčejícímu se materiálu ve sklíčidle, a břitem začít ubírat třísku.

Existuje více způsobů, jak lze soustružnické nože rozdělit. Prvně se podívejme na dělení dle využití nástroje. Ne každý nůž se dá využít na každou operaci, a proto musíme znát, jaké nástroje máme k dispozici. Existují soustružnické nože kopírovací, které slouží pro vysoustružení požadovaného tvaru součásti, a pro dokončení tohoto tvaru s malou hloubkou třísky, stranové, jejichž uplatnění je především pro odběr materiálu na požadovaný průměr za dodržení předepsané délky, na které má být tento průměr dodržen. Nepostradatelným nástrojem pro práci na soustruhu jak klasickém, či NC je soustružnický nůž upichovací, který nám svým působením umožní obrobek odlomit od zbytku materiálu. Speciálním nástrojem je pak nůž závitový, o kterém můžeme říci, jak vyplývá z jeho názvu, že se používá pro výrobu závitů.

Všechny tyto zmíněné nástroje mohou být dle strany, na které se nachází břit rozděleny na pravé, levé, či neutrální. Tento aspekt výběru vhodného soustružnického nože ovlivňuje například, na jaké straně obrobku se nachází sklíčidlo s čelistmi, nebo jaký tvar má součást, kterou se snažíme vyrobit. Úhel břitu či břitové destičky nám může být překážkou v dosažení požadovaného tvaru, a právě pro tento moment je vhodné být vybaven nástrojem orientovaným na druhou stranu. Neutrální soustružnické nože pak bývají souměrné ose Y.

Dalším rozdělením, které nemůžeme opomenout je rozdělení na celistvé soustružnické nože, a na nože s vyměnitelnými břitovými destičkami. Materiál těchto břitových destiček může být řezná keramika, nebo slinutý karbid. Tělo nože bývá z oceli 15 340. Tyto destičky mohou být k tělu nože upnuty více způsoby, nejčastěji však přišroubováním. Materiál nástroje celistvého bývají oceli nástrojové, třídy 19. Po opotřebení břitu lze soustružnický nůž přebrousit, nebo v případě nože využívajícího vyměnitelné břitové destičky jen otočíme, či vyměníme plátek.

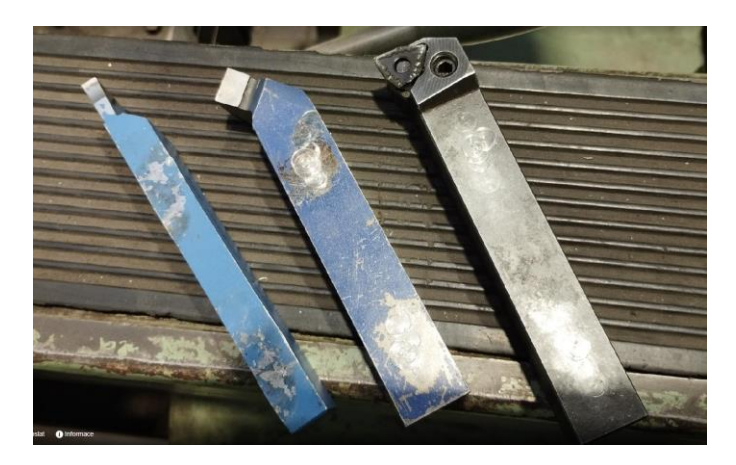

Obr. 25 Soustružnické nože [Archiv autora]

#### **6.2.2 Práce na klasickém soustruhu**

<span id="page-35-0"></span>Když přijdeme k manuálnímu soustruhu, nemůžeme hned začít obrábět. Je třeba si prvně nachystat pár věcí. V první řadě si musíme připravit sklíčidlo, do kterého je nutno vložit výměnné čelisti, a nachystat si všechny nástroje které budeme používat. Vložit čelisti do sklíčidla není těžké. Na každé z čelistí je napsáno číslo od 1 do 3. Tyto čísla jsou také vyražena do drážek pro čelisti, které se nachází na sklíčidle. A jak nám náš rozum říká, čelist

s číslem 1 zasuneme do drážky označené číslem 1. Pak stačí klíčem do sklíčidla otáčet, aby se vevnitř otáčel šnek a čelist se postupně zasouvala ke středu sklíčidla. Tento proces opakujeme i u dalších dvou čelistí. Správnost našeho počínání s přípravou upínacího prvku si lze ověřit. Pokud se všechny tři čelisti potkají přesně uprostřed sklíčidla, odvedli jsme dobrou práci. Pro chystání nástrojů, si prvně musíme uvědomit, jaké nástroje vlastně budeme používat. V případě práce na figurkách byly využity tři druhy soustružnických nástrojů. A to sice:

- 1. Soustružnický nůž pravý stranový.
- 2. Soustružnický nůž ubírací ohnutý.
- 3. Soustružnický nůž upichovací vnější.

Tyto nástroje bylo třeba upnout. Bylo tak tedy provedeno, a to do nožové hlavy, která je umístěna na příčném supportu. Nože však po vložení do nožové hlavy nebyly v požadované výšce, a tak jsme je položily na kovové destičky o různých tloušťkách, tak, aby byly špičky všech nástrojů ve stejné výšce, jako je střed hrotu. Hrot se vkládá do pinoly, která je v koníku. Nože připevníme.

Předem zmíněné aktivity se z bezpečnostních důvodů provádějí na vypnutém stroji.

Soustruh zapneme otočením spínače pro přívod elektřiny, a zmáčknutím zeleného tlačítka, jež se nachází na stejné straně stroje, kde je řadící páka a volant pro regulaci otáček. V tento moment je stroj přichystaný. Poslední příprava spočívá v kontrole toho, nemáme-li na sobě oblečení, který by mohlo vést k úrazu. Nasadíme se ochranné brýle.

Otáčky pro obrábění volíme dle materiálu. V našem případě byl soustružen duralový váleček o průměru 30 mm. Pro hrubování jsme nastavili 560ot/min a na hlazení 710ot/min. Pohyb nástroje řídíme ručně. U každé obruče pro řízení pohybu najdeme stupnici v milimetrech. Tato stupnice lze povolit a natočit tak, aby byl nulový bod v tom bodě, kde se právě nachází špička našeho nože. Tato funkce je velmi důležitá. Umožňuje nám vyrábět součásti s přesností na desetinu milimetru, a to jak na průměr, tak na délku obrobku.

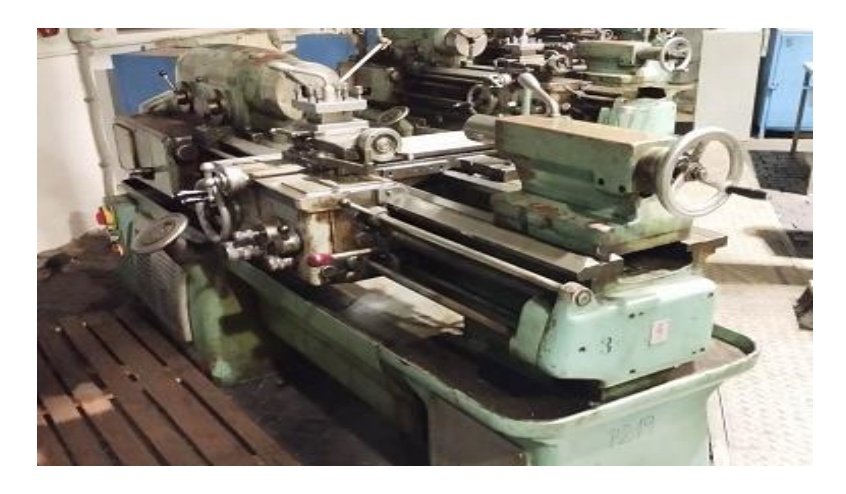

Obr. 26 Klasický soustruh [Archiv autora]

#### **6.2.3 Práce na CNC soustruhu**

<span id="page-37-0"></span>Stejně jako u manuálního soustruhu, i zde se před začátkem samotné výroby muselo provést několik úkonů nutných pro bezproblémový chod. U CNC frézovacího centra využitého v rámci této práce jsme museli zajistit přívod vzduchu a elektřiny. Tento krok byl proveden i zde. Stroj byl poté zapnut. Přejít na výrobu však ještě není možné, protože na rozdíl od frézování, kde byl výrobní program přinesen na USB disku, musíme kreslení tvaru součásti, i přiřazení obráběcích cyklů provést přímo na stroji. A to za pomoci předem vytvořené výkresové dokumentace.

Kreslení tvaru součásti se provádí v dané části šablony sloužící právě k těmto účelům. Provádí se prostými funkcemi pro psaní drah. Tytéž funkce jsou používány i pro pohybu nástroje v pracovním prostoru stroje, ale k plnění tohoto úkolu je lze také využít. Po správném nakreslení tvaru nadefinujeme polotovar. Pro soustružení na CNC soustruhu byla použita stejná tyč, jako u práce na manuálním verzi tohoto stroje. Délku vysunutí jsme volili individuálně, podle délky finálního kusu. Vždy však ještě s menším přídavkem kvůli upíchnutí, abychom zamezili kolizi nástroje s čelistí.

Po těchto krocích tedy máme nadefinovaný tvar výsledné součásti, i polotovaru, poté musíme zadat, kterými obráběcími cykly tuto součást z duralového válečku dostaneme. Když vynecháme příjezdy a odjezdy nástrojů, použily se celkem čtyři cykly.

- 1. Soustružení čela
- 2. Hrubování požadovaného tvaru
- 3. Šlichtování neboli dokončení tvaru
- 4. Upíchnutí součásti

Průběh výroby prvního kusu každé figurky byl spuštěn v režimu, kdy každý jednotlivý pohyb je zapnut jednotlivě, a kontroluje se správnost programu. Po ověření bezproblémového průběhu byl zapnut plně automatizovaný chod.

CNC soustruh se liší od manuálního na první pohled tím, že pracovní prostor je uzavřen dveřmi, které jsou vybaveny ochranným sklem. Tímto je zajištěna bezpečnost pro obsluhu, i potřebný dohled nad prováděnou operací. Další rozdíl, kterého si všimneme je upnutí nástrojů. V tomto stroji je revolverová hlava, která má místo na několik nástrojů, a dokáže se rotací nastavit do polohy podle toho, jaký nástroj si zavoláme.

# <span id="page-37-1"></span>7 **RUČNÍ METODY VÝROBY**

V této části práce se zaměření posunulo od programové, a samostatné výroby k používání velké škály menších strojů a nástrojů. CNC stroje, NC stroje a 3D tiskárny byly vyměněny za ruční sady pro výrobu závitů, pásovou padací pilu, nebo také kovadlinu a kladivo. Dalo by se říct, že výroba figurek z tohoto odvětví je dostupnější pro veřejnost. Používání těchto metod výroby je také součástí str1ojírenství, proto není nutno pochybovat o jejím umístění do této práce.

### <span id="page-38-0"></span>7.1 **Vrtání**

Vrtání je druh třískového obrábění, kdy nástroj(vrták) zajíždí kolmo do materiálu, a vytváří díru. Ta může dosáhnout různých rozměrů podle toho, jaký průměr vrtáku jsme zvolili. Vrtání vyžíváme například pro předpřipravení děr, do kterých později vyřezáváme závit. Pro provedení této operace můžeme použít více strojů. Jeden z nich je klasická Aku vrtačka, kterou je možno zahlédnout v mnoha menších dílnách či garážích. Její výhoda je nízká pořizovací cena, poměrně velký výběr vrtáků, které lze do tohoto strojku upnout a rychlost pro přípravu na vrtání. O něco méně obvyklým strojem pro tyto účely je stolní neboli vertikální vrtačka.

Ta bývá často mimo hnacího ústrojí pro dosažení otáček vybavena také stolkem s čelistmi, jež nám umožňuje upnout polotovar přímo na stroji, a díky utahovacího systému na konstrukci vrtačky je možno tento stolek posouvat v ose Z. Výšku, ve které se nám stůl bude při vrtání nacházet volíme dle délky vrtáku, cílem je si práci usnadnit, a mít obrobek blízko hrotu nástroje. Za zmínku jako stroj pro vrtání určitě stojí za to zmínit CNC frézku, která je schopná vrtačky zastoupit.

Nástroje pro vrtání jsou vrtáky, jejichž vrcholový úhel bývá nejčastěji 118° a délka vrtáků se liší. Při výběru správného nástroje musíme myslet na to, aby se vrták kvůli svým dlouhým rozměrům například nevyhnul. Podmínky pro provádění práce se odvíjí od materiálu, na kterém pracujeme a také používaného nástroje.

Typem vrtačky pro vyvrtávání děr během této práce byla již zmíněná vertikální vrtačka. Tento stroj je oproti ruční vrtačce přesnější, co se zachování kolmosti týče. Proces je také rychlejší, protože sílu působíme skrze páku, kterou nám poskytuje otočné kolo umístěné z boku stroje. Po zvážení, chceme-li pro operaci použít rychlejší či pomalejší převod si navolíme konkrétní otáčky, a směr rotace nástroje. To kvůli skutečnosti, že vrtáky mohou být levotočivé a pravotočivé. Po této přípravě vložíme vybraný vrták uložený ve vrtacím pouzdře do hlavy a po správném umístění a upnutí materiálu na pracovní plochu můžeme začít vrtat.

Pro účely získání zkušeností a pro porovnání s vrtačkou používanou během této práce primárně, byla vyzkoušena také Aku vrtačka, která se však pro daný účel projevila jako méně efektivní z hlediska nedosažení požadované přesnosti a úspory času.

### <span id="page-38-1"></span>7.2 **Kování**

Tento způsob opracovávání kovů je používán už dlouho. Ohlédneme-li se do minulosti, zahlédneme kováře pracující ve svých dílnách vyrábějící ruční zbraně, ale také hřeby různých velikostí a obyčejné předměty používané pro běžný chod tehdejší společnosti, jako třeba podkovy či panty do dveří. V současnosti se toto umění přeneslo do podoby, kdy na kov působí mnohem větší síly, a tvarování je usnadněno pomocí zápustek. Jsou to dvoudílné formy ve tvaru požadovaného výkovku, zvětšené o přídavek na smrštění. Po vtlačení žhavého kovu do formy se zbytek materiálu přelije na okraj výkovku a vytvoří takzvaný výronek. Stroje používané pro tento druh kování se nazývají buchary, nebo lisy. Buchary tvarují materiál pomocí rázů.

Při tomto procesu opadávají z materiálu okuje. Okuje jsou zoxidované vrstvy železa. Nevýhoda bucharů spočívá v jejich hlučnosti s působí rázů na okolí. Lisy oproti bucharům působí klidnou silou a působí do větší hloubky. To způsobuje zalisovávání okují do materiálu. Jsou však bezpečnější. Volné kování je v dnešní době zastoupeno ve velké míře v umění, nebo v drobnějších pracích, jako byla třeba výroba figurek pro tuto práci.

Než se chopíme kladiva, musíme si připravit pár věcí. Pro dosažení teploty je nutno rozdělat oheň. Pro to nám poslouží dřevěné třísky a menší kousky dřeva. Poslouží pro nažhavení koksu, kterým oheň pomalu zasypáváme. Tento proces nám značně urychlí tlačítko pro zapnutí proudu vzduchu, kterým je naše pec vybavena. Když vidíme že koks je zbarvený do oranžova až do bíla, je možno vložit materiál který chceme opracovávat a čekat na jeho zahřátí. Ve správný moment v našem případě kovovou tyčku vytáhneme a kladivem může započít tvarování. Když žár vyprchá, vložíme materiál zpět do pece a proces opakujeme, dokud nedosáhneme požadovaného tvaru figurky. Součást odsekneme na kovadlině o speciální násadu pro tyto účely. Figurku následně ochladíme v předem připravené nádobě s vodou. Tímto ochlazením součást zkalíme. Figurka má poté zvýšenou tvrdost, a zvýšenou odolnost vůči opotřebení. Tohoto se využívá například při výrobě nástrojů vyžadujících tyto vlastnosti.

# <span id="page-39-0"></span>7.3 **Řezání na pile**

Pilami lze vyrábět drážky. Hlavním použitím těchto strojů bývá však příprava materiálu na požadovanou velikost pro obrábění s cílem co největší využitelnosti tohoto materiálu. Využívají se pily ruční, které se však hodí na menší práce než na využití ve velkém rozsahu. Na řezání kulatin do určitého průměru se používají pily kotoučové. Když připravujeme polotovary

na těchto strojích, měli bychom se držet zásady, že kotouč se může do materiálu zaříznout maximálně do třetiny svého průměru. Pro přípravu materiálu pro výrobu hracích figurek se použila pásová pila, která však byla využita i pro menší práce mimo řezání polotovaru. Nástrojem, který je v kontaktu s opracovávaným materiálem je pilový pás. Tento pás je ve stroji zajištěn dvěma kotouči, u kterých můžeme regulovat osovou vzdálenost a pás tímto uchytit. Při zapnutí se kotouče začnou otáčet, a tím uvedou pás do pohybu potřebného pro řezání. Při nedostatečném napnutí pásu lze očekávat jeho prokluzování, a v opačném případě, kdy bude pás roztažen příliš velkou silou, může při práci prasknout. Pro tyto nebezpečné případy bývají pásové pily vybaveny krytem z plastu. Kryty nám při přetržení zajistí ochranu.

Během práce na pásové pile, byl řezán převážně dural. Pro různé materiály musíme volit správnou kombinaci dvou rychlostí, které jako obsluha regulujeme. Jeden z nich je rychlost točení pásu. Na použité pile, jsou na výběr dvě možnosti. Pro řezání duralu bylo možné vybrat rychlejší převod. Na malém ovládacím panelu najdeme také kolečko pro regulaci rychlosti padání ramena pily. Pro dosažení požadovaného rozměru je k dispozici ústrojí pro nastavení dorazu. Přesnost řezu si lze ověřit použitím posuvného měřítka na uřezanou součást. Po správném uchycení řezaného materiálu, stisknutím zeleného tlačítka uvedeme pás do pohybu, a nastavením rychlosti padání ramene uvedeme pilu v chod.

#### <span id="page-40-0"></span>7.4 **Svařování**

Svařování je způsob spojování součástí za pomocí tepla, tlaku, nebo obou těchto faktorů. Tento proces má své výhody i nevýhody. Výhodnými faktory tohoto postupu je menší hmotnost celého kusu v porovnání s odlitky, velká škála způsobů, které lze využít v závislosti na okolnostech, nebo také možnost dosažení veliké efektivity práce zapojením svařovacích robotů. Nevýhody bývají že nelze spojit dva různé materiály, nebo také že pro neautomatizovanou výrobu je třeba školeného svářeče. Nejrozšířenějšími metodami sváření je svařování plamenem, svařování obalovanou elektrodou, a svařování MIG/MAG, které využívají ve svém principu ochranné atmosféry. Při svařování plamenem probíhá hoření kyslíku a acetylenu za doprovodu přídavného drátu. Naproti tomuto typu, využívají metody zbylé jmenované metody vzniku elektrického oblouku mezi svařovaným materiálem a elektrodou.

Pro práci na figurce vyráběné pomocí svařování byla použita metoda MAG. To znamená, že vznik elektrického oblouku se odehrával za přítomnosti ochranného plynu. V tomto případě oxidu uhličitého (CO2). Tento plyn chrání taveninu před atmosférickým dusíkem. Spojovány byly kovové destičky. Připraveny byly prací na pásové padací pile. Před jakoukoliv manipulací s ovládacím ústrojím pro svařování byla vyčištěna hubice, ze které ústi elektroda a od nečistot vzniklých při pálení tohoto drátu vzniklým elektrickým obloukem. Pro tento účel nám poslouží například obyčejná menší ocelová štětka. Po umístění destiček do poloh, ve kterých je možno provést bodový svar, je potřeba uvolnit ventil s ochranným plynem, nastavit rychlost vysunování drátu, a velikost napětí. Tyto parametry by měli být v harmonii s druhem užívaného materiálu s jeho tloušťkou.

### <span id="page-40-1"></span>7.5 **Nástřiky**

Ve strojírenství se povrchové úpravy využívají za více účely. Může to být pro dosažení jistých vlastností materiálu, jako ochrana proti korozi, nebo pouze za účelem dosažení lepšího vzhledu součásti. V praxi najdeme velkou škálu různých metod pro dokončení. Nejjednodušším způsobem je bezpochyby provádění nátěru pomocí štětce. Tento proces se používá pro snadné a jednoduché opravy a nátěry součástí kovových i dřevěných. Pro větší součásti, se nám pak vyplatí využít stříkací pistoli. Tento postup je doporučován hlavně pro ploché nesložité součásti, jako jsou například karosérie automobilů. Nevýhodou při použití stříkací pistole je hlavně ztráta rozprašovaného laku v průběhu. Podobný postup je využíván pro nastříkávání plastů, kdy se taktéž využívá pistole. Ta na rozdíl od té, kterou jsme již zmínili taví plastový prášek plamenem, a ten je poté proudem nanášen na povrch. Všechny zatím zmíněné metody nanášejí lak, či plast. Ve strojírenství se však vyskytuje kapitola zvaná pokovování, která se zabývá nánosem kovové vrstvy. Zde je možno zařadit například navařování kovu. V kapitole zabývající se svařováním jsme si vysvětlili, že elektroda ve formě drátu je tavena elektrickým obloukem a rozprašována na povrch součásti. Za zmínku stojí taktéž žárové pokovování, kdy jsou součásti ponořeny do roztaveného zinku, a po jejich vytáhnutí zůstává na povrchu vrstva

zinku. V běžném životě lze spatřit součásti upravené tímto způsobem na ulici na pouličních lampách.

Z důvodu vytvoření viditelné tepelně ovlivněné oblasti po svařování metodou MAG, byl použit černý nástřik na kov. Ten byl nanesen na součást, která byla napřed umyta z toho důvodu, aby nebyl nástřik nanesen na nečistoty. Byly naneseny dvě vrstvy pro případ, aby při menším otěru nedošlo k sundání barvy.

# <span id="page-41-0"></span>7.6 **Ruční výroba závitů**

Závit je funkční část šroubů a matic. Bez něj by tyto strojní součásti nemohly fungovat. Existuje několik způsobů, jak vyrobit závit ať už vnitřní, či vnější. Pro strojní výrobu lze využít bez komplikací CNC frézku, kde je možno jako nástroj vložit nástroj závitník, a pomocí cyklu závitování dosáhneme výroby závitu. Jediným omezením je zde tím pádem pouze rozsah závitníků, které jsou k dispozici. Do strojní výroby závitů lze rozhodně zařadit také stroj soustruh. Zde se do pinoly vloží závitník, nastaví se vhodné otáčky, které jsou oproti běžnému obrábění nižší, a do předem připravené díry lze řezat závit. Jako materiál závitníků se používá nástrojová ocel, která má pro toto použití požadované vlastnosti.

Závity řezané při práci na figurkách nebyly vyrobeny za pomocí strojů. Pro tento účel posloužila ruční sada na výrobu závitů jak vnitřních, tak vnějších. V této sadě nalezneme závitníky na různé průměry děr a čepů, a také vratidla, které jsou důležitou součástí sady. Pomocí nich lze provádět rotační pohyb, kterým odebíráme třísku a vyrábíme závit. Čep a díra pro práci byly předpřipraveny na vertikální vrtačce a na klasickém soustruhu. Podle průměru díry a čepu volíme rozměr závitníku. A to tím způsobem, že za použití strojnických tabulek najdeme označení závitu pro daný průměr. Když jsou nám k dispozici všechny potřebné informace, dalším bodem je upnutí závitníku do vratidla. Při upínání závitníku pro díru, pouze stopku utáhneme, v případě toho na díru jej zasadíme dovnitř, a utáhneme pomocí šroubů. Při otáčení závitníku pomocí vratidla je nutno si uvědomit, zda je závit levotočivý, či pravotočivý. Při mylném rozhodnutí by pouze docházelo k prokluzu. Během celého procesu řezání závitu je dobré zajistit přívod maziva (olej, emulze). Mimo dodávku maziva, musíme brát ohled na tvorbu třísky a na její zalomování. Na jednu celou otočku vratidlem, byla udělána půl otočka zpět.

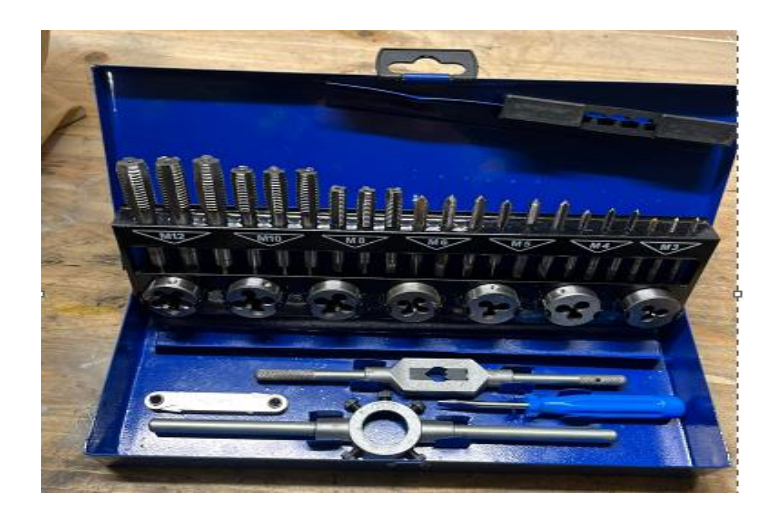

Obr. 27 Sada pro ruční výrobu závitů [Archiv autora]

# <span id="page-42-0"></span>**7.7 Vypalování**

Na současném trhu se vyskytuje velká škála zařízení, které nám umožňují vypalovat nápisy a obrázky do různých materiálů. Menší stroje, které jsou pro veřejnost cenově dostupné dokážou jednoduše vypálit požadovaný obrazec například do dřeva, nebo měkkých kovů, jako je hliník. Větší a dražší zařízení tohoto charakteru nachází využití ve firmách například pro označování výrobků sériovými čísly. Materiál, do kterých zvládnou tyto stroje vypalovat je dřevo, měkčí neželezné kovy, ale také tvrdé oceli, a dokonce tvrdokovy. Právě na takovém stroji, byly vypalovány dva páry figurek.

Materiál, do kterého laser vykresloval obrázky byl hliník. Válečky tohoto materiálu musely být připraveny a lehce opracovány, aby byl výsledek uspokojivý. Prvním krokem bylo použití pásové pily pro rozdělení polotovaru na čtyři přibližně stejné části. Po tomto zpracování po sobě zanechaly zuby na páse neideální povrch pro vypalování. Z tohoto důvodu musel být povrch přebroušen. Po této úloze byl materiál připraven. Následovalo zapnutí vypalovacího zařízení. V programu, který nám tento stroj nabízí je možné nastavit vše potřebné co potřebujeme k samotnému procesu. Tím je myšleno nahrání obrázku, počet opakování běhu laseru, intenzita laseru, nebo také velikost obrázku. Některé programy vyžadují soubor ve formátu s příponou .gfx, tento systém nám však bez problému umožní nahrát soubor ve formátu klasického obrázku JPEG. Prvně je nutno si seřídit střed obrázku na požadované místo na pracovní ploše. Pro dosažení maximální se nám na pracovní ploše promítnuly dva červené lasery. Jeden z nich označoval střed místa, kde bude započato vypalování, a druhý ukazoval současnou pozici, kde je čočka namířena. Cílem je druhý zmíněný laser dostat na pozici toho prvního tak, aby se překrývali. Po navolení parametrů, jako je intenzita paprsku, počet běhů laseru, nebo rychlost běhu laseru můžeme spustit chod. To za předpokladu, že je na pracovní ploše umístěn polotovar, na který je náš cíl obrazec dostat.

Po zahájení procesu se z bezpečnostních důvodů nedoporučuje se dívat přímo na místo, kde laser pracuje bez ochranných brýlí, které jsou k zařízení dodávány.

### <span id="page-43-0"></span>**8 ZÁVĚRY**

#### **Závěr 1. části Anežky Šmahlíkové**

Cílem práce bylo vytvořit herní plán a herní kartičky s otázkami a klíč do předmětů Strojírenská technologie, Stavba a provozu strojů, Odborná technická angličtina. Tato část práce byla zvládnuta dobře a řídila se průběžně získanými informacemi mého velice intenzivního studia během čtyř let na naší škole i s ohledem na distanční výuku.

Zamyslela jsem se a hodně rozšířila své vlastní obzory v ohledu alternativních výukových přístupů. K mému překvapení jsem se seznámila s obsáhlostí a hloubkou dokumentů jako je RVP, ŠVP a TMP.

Poslední myšlenka je pokračovat i nadále v hledání cest přínosného opakování a zkoušení učiva a věřím, že klíč bude využit i v budoucnu jinými způsoby opakování než jen formou deskové hry. Věřím, že bude i dál rozšiřován o další otázky a správné odpovědi.

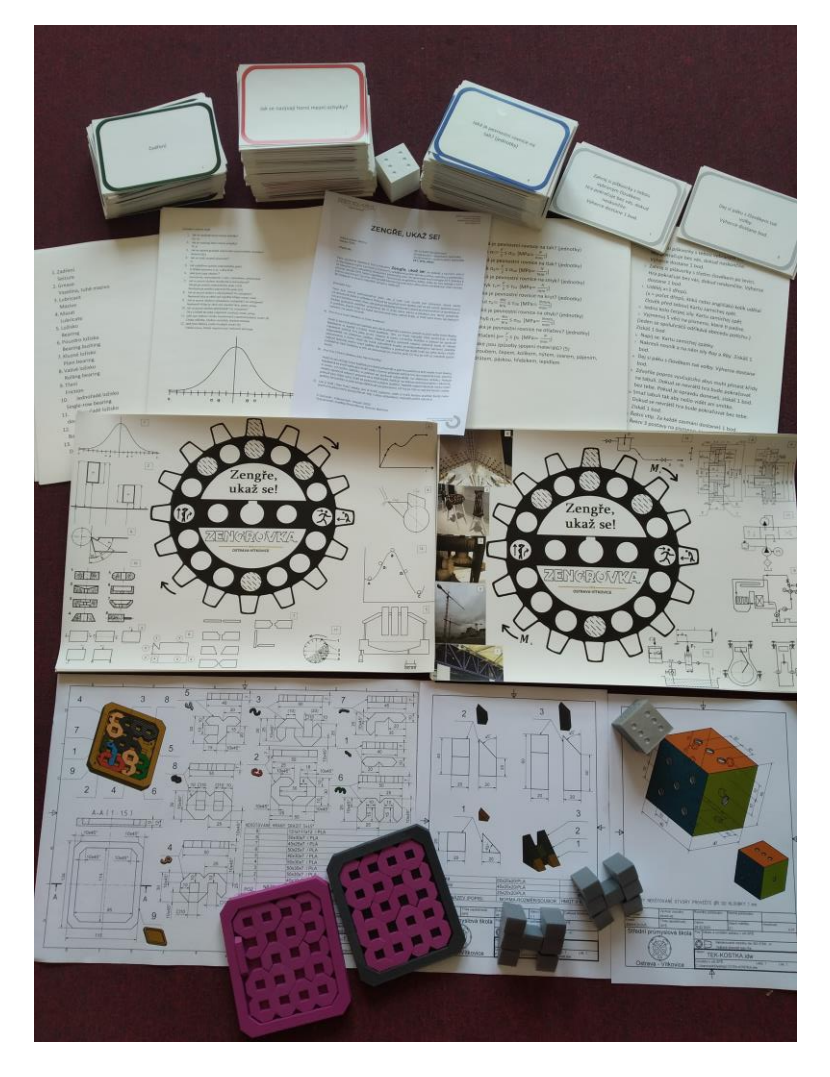

Obr. 28: Hotová práce A. Šmahlíkové [archiv autora]

#### **Závěr 2. části Romana Bamhora**

Před samotným zahájením plánování a výroby, přede mnou stál úkol vyrobit dvě sady identických hracích figurek pro stolní hru. Nyní po ukončení činnosti se dívám na výsledek, a říkám si, že cíle jsem dosáhl. Ne každá z těchto originálů vypadá jako hrací figurka, kterou si vybavíme při představě hraní klasických her, jako jsou šachy, nebo Monopoly. To je však za účelem dodržení stanovených osnov přirozené a dva krát třicet funkčních figurek, ve stavu na to být položeny na hrací desku, jsou připravené ve speciálních krabicích.

V průběhu práce jsem se naučil řadu praktických věcí a další jsem si připomenul s nadějí, že si je zapamatuji, a že je využiji ve svých budoucích projektech a technické praxi.

Figurky mnou vyrobené, budou doufejme využívány pro to, k čemu byly stvořeny. Na druhou stranu mám vizi zapojení studentů do výroby jejich vlastní figurky, dle jejich vlastních představ v rámci výuky na škole. Touto činností by byli v jisté míře obohaceni o zkušenosti z výroby a více se přiblížili k práci na CNC strojích, 3D tiskárnách, nebo i obsluze menších strojů a samozřejmě i k tvorbě výkresů a modelů.

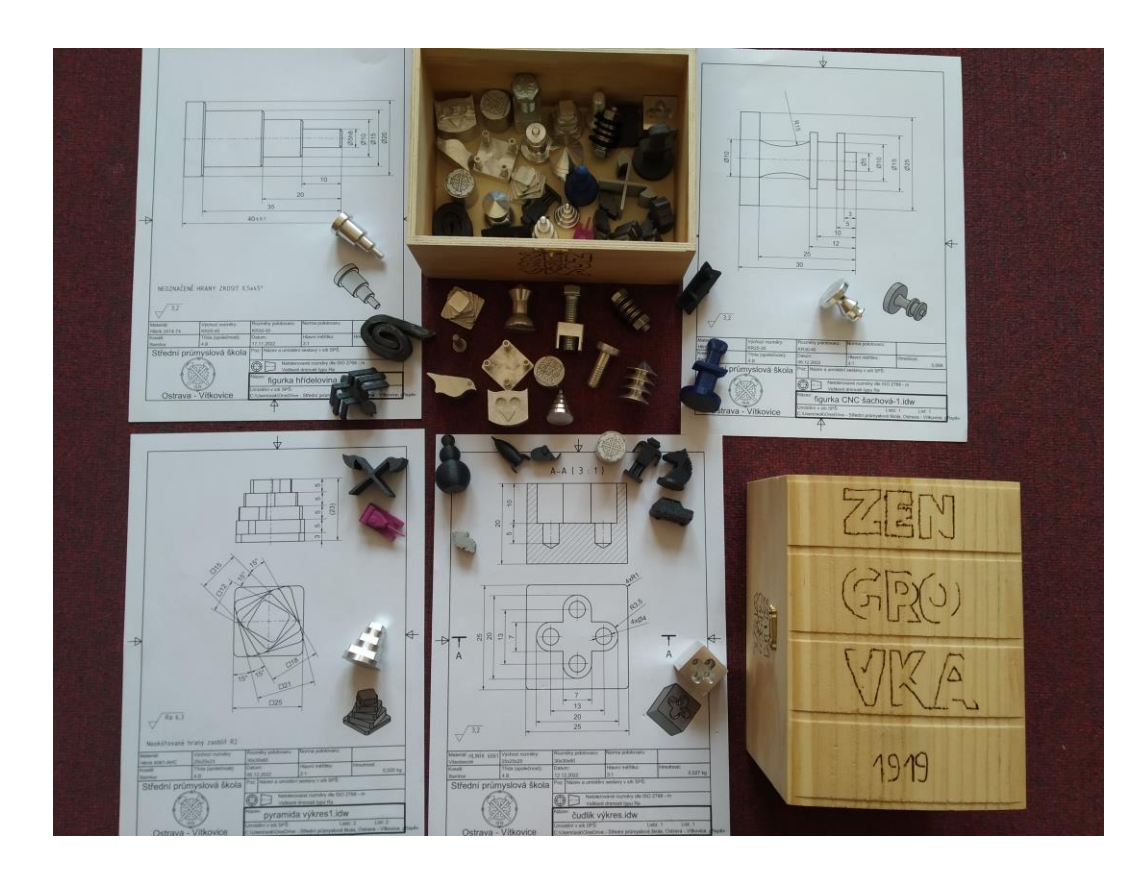

Obr. 29: Hotová práce R. Bamhora. [archiv autora]

#### <span id="page-45-0"></span>**9 BIBLIOGRAFICKÉ ODKAZY**

Stoupenec (2011) dle citace internetového zdroje č.5 popisuje řetězové zásobníky takto: *Tyto zásobníky jsou velmi často používané. Zásobníky obsahují více jak 40, někdy až 100 ks nástrojových jednotek. Výhodou řetězových zásobníku je velmi dobré využití prostoru stroje.*

Internetový prodejce filamentů do 3D tiskáren plastifico.cz uvádí vlastnosti PVA jako: *Filamenty obecně jsou hydrofilní, to znamená že do sebe vstřebávají vzdušnou vlhkost a tím se tisk stane noční můrou.*

Dillinger a kolektiv (2007/08) charakterizoval a popsal druhy soustruhů následovně: *Soustruhy se většinou dělí podle polohy roviny lože, polohy hlavního vřetena a podle počtu vřeten. K důležitým vlastnostem a parametrům patří průchodnost vřetena, maximální točný průměr, maximální točná délka, výkon pohonu, maximální otáčky vřetena a počet nosičů nástrojů s počty pozic pro nástroje.*

Internetový prodejce filamentů materialpro3d.cz (Internetový zdroj č.3) uvádí: *ABS oblíbený materiál pro široké použití – je tuhý a houževnatý s vysokou teplotní odolností. Pro tisk je nutné použít výhřev podložky na vyšší teplotu. Dokonalé tisky zaručí uzavřené boxy 3D tiskáren, při kterém dochází k pomalejšímu chládnutí modelu a tím menšímu smrštění materiálu. Tento materiál se dá velmi dobře povrchově upravit broušením nebo chemicky vyhladit.*

Internetový prodejce filamentů profi-filament.sk (Internetový zdroj č.4) uvádí: *Tiskové struny do 3D tiskáren, či 3D filamenty, jsou barevné polymery různých typů a vlastností. Proto je před samotnou koupí 3D filamentů důležité vědět jaký předmět, součástku či jiný výtisk chceme vytisknout, a jaké by měl mít vlastnosti a barvu. Neméně důležité je znát parametry své 3D tiskárny a ověřit si ještě před samotnou koupí 3D filamentů zda je nutná při 3D tisku i vyhřívaná podložka, jaký průměr a toleranci průměru má 3D filament.*

Internetová stránka ceskaskola.cz (Internetový zdroj č.10) uvádí: *Jelikož doktor Lozanov věděl, že lze bezbolestně operovat a rodit, domníval se, že by mělo být také možné "bezbolestně" získávat vědomosti. Proto se začal zabývat pedagogikou a psychologií učení a odhalil roli sugesce, která nesouvisí s hypnózou nebo manipulací.*

### <span id="page-46-0"></span>**10 KNIŽNÍ ZDROJE**

- 1. DILLINGER, Josef. Moderní strojírenství pro školu i praxi. Přeložil Jiří HANDLÍŘ. Praha: Europa-Sobotáles, 2007. ISBN 978-3-8085-1150-3.
- 2. FISCHER, Ulrich. *Základy strojnictví*. Přeložil Iva MICHŇOVÁ, přeložil Zdeněk MICHŇA. Praha: Europa-Sobotáles, 2004. ISBN 978-80-86706-09-2.
- 3. KOPŘIVA, Nováčková, Nevolová, Kopřivová, *Respektovat a být respektován*, Spirála, 2008, ISBN: 978-80-904030-0-0
- 4. NOVÁČKOVÁ, *Mýty ve vzdělávání*, Jana PhDr. Pavel Kopřiva, Spirála, 2010, ISBN: 978-80- 901873-9-9
- 5. SCHNEIDEROVÁ, *Svět cizích jazyků DNES*, Pedagogické vydavatelstvo DIDAKTIS,s.r.o, 2004, ISBN: 80-89160-11-5
- 6. ZELENÝ, Jiří. *Stavba strojů – strojní součásti: učebnice pro střední průmyslové školy*. Vyd. 2. Praha: Computer Press, 2003. Edice strojaře. ISBN 9788072263110.

#### <span id="page-46-1"></span>**11 INTERNETOVÉ ZDROJE**

- 1. ABS materiál. In: Wikipedia: the free encyclopedia [online]. San Francisco (CA): Wikimedia Foundation, 2001- [cit. 2023-01-26]. Dostupné z: https://cs.wikipedia.org/wiki/Akrylonitrilbutadienstyren
- 2. ABS materiál. In: Wikipedia: the free encyclopedia [online]. San Francisco (CA): Wikimedia Foundation, 2001- [cit. 2023-01-26]. Dostupné z: https://cs.wikipedia.org/wiki/Polyvinylalkohol Vlastnosti filamentu [online] Dostupné z: [https://en.wikipedia.org/wiki/Size\\_effect\\_on\\_structural\\_strength](https://en.wikipedia.org/wiki/Size_effect_on_structural_strength)
- 3. Filament [online] Dostupné z:<https://www.materialpro3d.cz/materialovy-slovnik/abs/>
- 4. Filament [online] Dostupné z: [https://www.profi-filaments.sk/cz/pruvodce](https://www.profi-filaments.sk/cz/pruvodce-materialy#kotvaPLAcz)[materialy#kotvaPLAcz](https://www.profi-filaments.sk/cz/pruvodce-materialy#kotvaPLAcz)
- 5. Filament [online] Dostupné z: [https://socv2.nidv.cz/archiv43/getWork/hash/6f00b59f-8a67-11eb](https://socv2.nidv.cz/archiv43/getWork/hash/6f00b59f-8a67-11eb-acaf-005056bd6e49)[acaf-005056bd6e49](https://socv2.nidv.cz/archiv43/getWork/hash/6f00b59f-8a67-11eb-acaf-005056bd6e49)
- 6. Frézky [online]. Brno, 2011 [cit. 2023-01-26]. Dostupné z: https://www.vut.cz/www\_base/zav\_prace\_soubor\_verejne.php?file\_id=40034. Bakalářská práce. Vysoké učení technické v Brně.
- 7. Microsoft Teams [online]. Dostupné z: https://www.microsoft.com/cs-cz/microsoft-teams/groupchat-software
- 8. Nástroje pro soustružení. In: Wikipedia: the free encyclopedia [online]. San Francisco (CA): Wikimedia Foundation, 2001- [cit. 2023-01-26]. Dostupnéz:https://cs.wikipedia.org/wiki/Soustru%C5%BEnick%C3%BD\_n%C5%AF%C5%BE #No%C5%BEe\_celistv%C3%A9
- 9. Sugestopedie [online]. Dostupné z: https://clanky.rvp.cz/clanek/c/Z/19683/sugestopedie.htmlŠVP, RVP [online] Dostupné z: <https://aplikace.mvcr.cz/sbirka-zakonu/ViewFile.aspx?type=c&id=4494>
- 10. Sugestopedie [online]. Dostupné z: http://www.ceskaskola.cz/2018/08/lucie-zormanovasugestopedie.html3D tisk. In: *Wikipedia: the free encyclopedia* [online]. San Francisco (CA): Wikimedia Foundation, 2001- [cit. 2023-01-26]. Dostupné z: https://cs.wikipedia.org/wiki/3D\_tisk#Historie
- 11. ŠVP, RVP [online] Dostupné z: https://aplikace.mvcr.cz/sbirkazakonu/ViewFile.aspx?type=c&id=4494ABS
- 12. materiál. In: *Wikipedia: the free encyclopedia* [online]. San Francisco (CA): Wikimedia Foundation, 2001- [cit. 2023-01-26]. Dostupné z: https://cs.wikipedia.org/wiki/Polyvinylalkohol
- 13. *Tisková struna (Filament) PVA 1,75mm - Plastifico. Materiály pro 3D tisk [online]. Dostupné z: https://www.plastifico.cz/rozpustne-pro-podpory/pva/* Tisková struna (Filament) PVA 1,75mm - Plastifico. *Materiály pro 3D tisk* [online]. Dostupné z: https://www.plastifico.cz/rozpustne-pro-podpory/pva/
- 14. Učební texty [online]. Dostupné z:<https://www.spszengrova.cz/ucebni-texty/>
- 15. Vlastnosti algebra algebra filamentu i soline] Dostupné z: https://www.researchgate.net/publication/323572560 Strength of PLA Components Fab ricated with Fused Deposition Technology Using a Desktop 3D Printer as a Functio [n\\_of\\_Geometrical\\_Parameters\\_of\\_the\\_Process](https://www.researchgate.net/publication/323572560_Strength_of_PLA_Components_Fabricated_with_Fused_Deposition_Technology_Using_a_Desktop_3D_Printer_as_a_Function_of_Geometrical_Parameters_of_the_Process)
- 16. Vlastnosti filamentu [online] Dostupné z: [https://en.wikipedia.org/wiki/Size\\_effect\\_on\\_structural\\_strength](https://en.wikipedia.org/wiki/Size_effect_on_structural_strength)
- 17. Vlastnosti filamentu [online] Dostupné z:<https://manual.slic3r.org/advanced/flow-math>
- 18. 3D tisk kovu | Tecron.cz. Konstrukční kancelář Tecron [online]. Dostupné z: <https://tecron.cz/3d-tisk-kovu/>
- 19. 3D tisk. In: Wikipedia: the free encyclopedia [online]. San Francisco (CA): Wikimedia Foundation, 2001- [cit. 2023-01-26]. Dostupné z: https://cs.wikipedia.org/wiki/3D\_tisk#Historie

## <span id="page-48-0"></span>**12 SEZNAM OBRÁZKŮ A TABULEK**

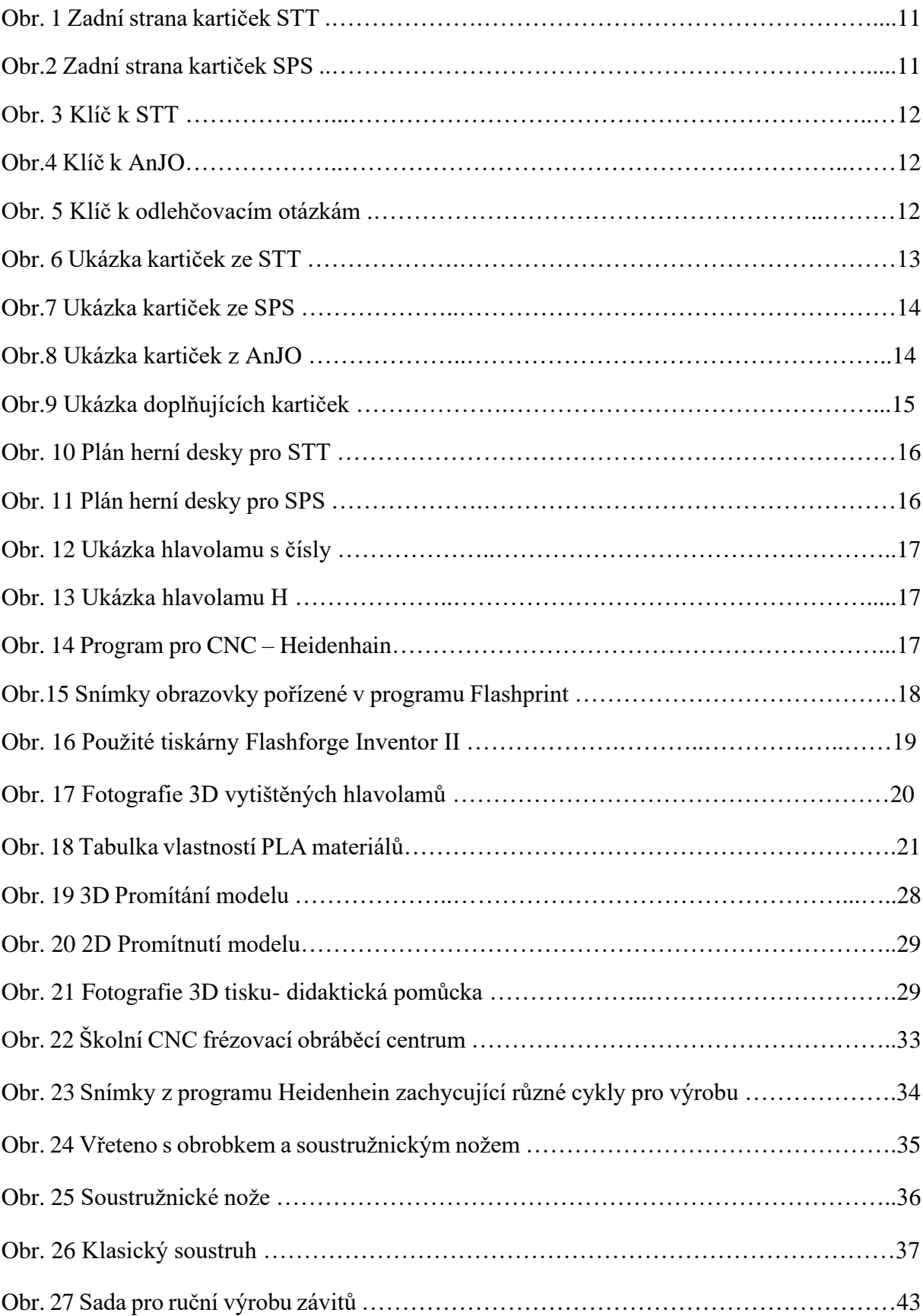

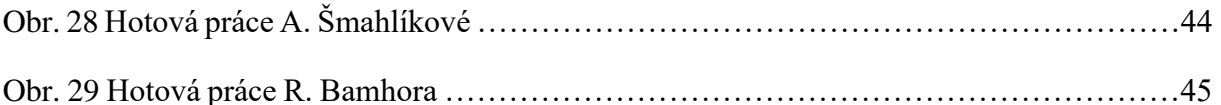

#### <span id="page-49-0"></span>**13 SEZNAM ZKRATEK**

- 1. ABS Akrylonitrilbutadienstyren
- 2. AnJO Odborný anglický jazyk
- 3. CNC z angličtiny "computer numerical control" což znamená počítačem číslicově řízený
- 4. FFF z angličtiny ,,fused filament fabrication" což znamená zpracovávání stlačeného filamentu
- 5. JPEG z angličtiny "Joint Photographic Experts Group"
- 6. MAG z angličtiny Metal Active Gas, což znamená svařování v ochranné atmosféře
- 7. MIG z angličtiny Metal Innert Gas, což znamená svařování v atmosféře netečného
- 8. PLA Polylaktidová vlákna
- 9. PET-G Polyethylentereftalát s modifikovaným glykolem
- 10. PVA Polyvinylalkohol
- 11. RVP Rámcové vzdělávací programy
- 12. SPS Stavba a provoz strojů
- 13. STT Strojírenská technologie
- 14. ŠVP Školní vzdělávací programy
- 15. TMP Tematické plány škol
- $16.$  USB z angličtiny "universal serial bus" což znamená univerzální sběrnice

### <span id="page-49-1"></span>**14 SEZNAM PŘÍLOH**

#### <span id="page-49-2"></span>**PŘÍLOHA 1: KLÍČE**

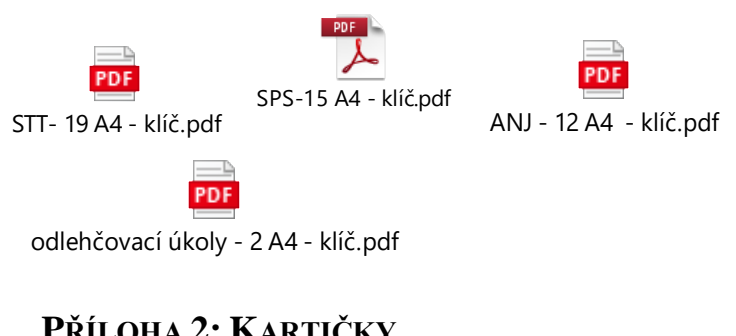

### <span id="page-49-3"></span>**PŘÍLOHA 2: KARTIČKY**

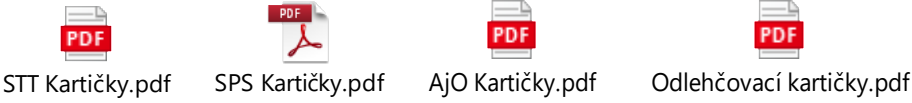

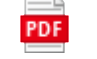

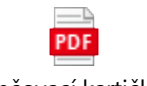

# <span id="page-50-0"></span>**PŘÍLOHA 3: HERNÍ PLÁNY A PRAVIDLA**

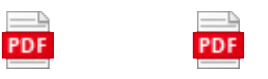

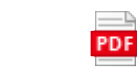

STT Deska.pdf SPS Deska.pdf Pravidla-Zengře ukaž se.pdf

## <span id="page-50-1"></span>**PŘÍLOHA 4: VÝKRESY**

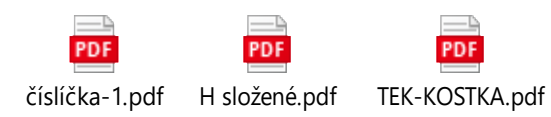

# <span id="page-50-2"></span>**PŘÍLOHA 5: VÝKRESY PRO OBRÁBĚNÍ NA CNC**

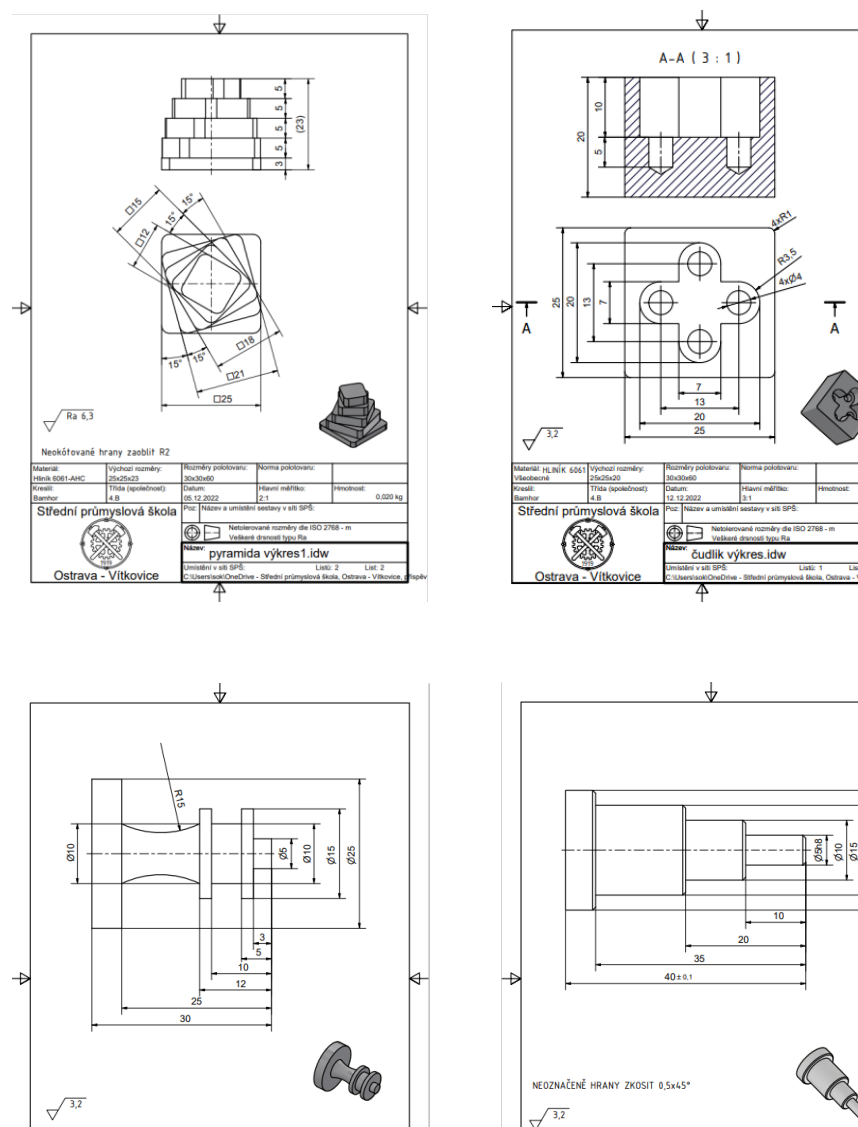

 $\overline{a}$ 

16100.2769

figurka CNC šachová-1.idw

 $\overline{\circ}$ 

Maurian<br>Hinik 2014-T4<br>Kreslil

Bambor<br>Střední průmys

Ostrava

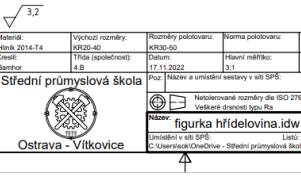

aren<br><mark>Inik</mark>